**Česká zemědělská univerzita v Praze**

**Provozně ekonomická fakulta**

**Katedra informačního inženýrství**

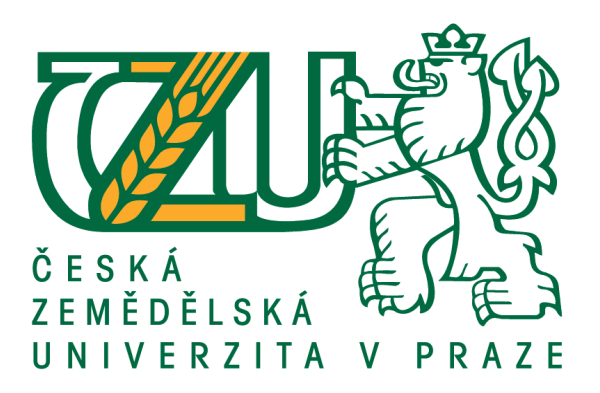

## **Bakalářská práce**

## **UI specifikace základních navigačních prvků operačních systémů pro osoby se sníženou schopností adaptace**

**Michal Fišer**

**© 2016 ČZU v Praze**

## ČESKÁ ZEMĚDĚLSKÁ UNIVERZITA V PRAZE

Provozně ekonomická fakulta

# ZADÁNÍ BAKALÁŘSKÉ PRÁCE

Michal Fišer

Informatika

Název práce

UI Specifikace základních navigačních prvků operačních systému pro osoby se sníženou schopností adaptace

Název anglicky

The operating system fundamental navigators UI Specification for 60 years older users

#### Cíle práce

Cílem práce je definovat základní množinu archetypálních uživatelů (person) operačních systémů pro osoby starší 60 let. Na základě definovaných archetypů vytvořit vhodné vzory obrazovek a navigace v nich z hlediska použitelnosti a současně s přihlédnutím k již existujícímu uživatelskému myšlenkovému modelu. Výsledkem práce je UI Specifikace popisující vhodné vzory obrazovek a pracovních postupů, které by měly umožnit snadnou orientaci pro skupinu uživatelů nad věkovou hranici 60let. Výsledek bude podroben kvalitativnímu výzkumu a na jeho základě bude navržená UI Specifikace hodnocena. Výsledky hodnocení budou zapracovány do finální UI Specifikace.

#### Metodika

Rešeršní část BP bude založena na analýze odborných a vědeckých dokumentů (zejména monografií) a následně budou získané poznatky synteticky využity k návrhové části. Zaměřte se na problematiku popisující schopnosti adaptace osob starších 60 let na použití výpočetní techniky. Prostudujte současné trendy a řešení, které přístupnost (anglicky accessibility) řeší. Zhodnoťte současnou situaci z hlediska přístupnosti v běžných operačních systémech PC a přenosných zařízení. Na základě zjištěných skutečností navrhněte vhodné vzory obrazovek a navigace v nich z hlediska použitelnosti a současně s přihlédnutím k již existujícímu uživatelskému myšlenkovému modelu uživatelů. Vytvořte UI Specifikaci. Tu nechte ohodnotit vybranému vzorku uživatelů a závěry kriticky zhodnoťte. Na základě výzkumu doporučte vylepšení/rozšíření vaší práce.

Oficiální dokument \* Česká zemědělská univerzita v Praze \* Kamýcká 129, 165 21 Praha 6 - Suchdol

#### Doporučený rozsah práce

40 str

#### Klíčová slova

UI Specifikace, Navigační prvek, Snížená schopnost adaptace, Myšlenkový model

#### Doporučené zdroje informací

Alan Cooper, Robert Reimann and David Cronin: About Face 3: The Essentials of Interaction Design (May 7, 2007), ISBN-13: 978-0470084113

How to Create Human-Centered Products and Services, ISBN-13: 978-0470229101

Předběžný termín obhajoby 2016/17 ZS-PEF

Vedoucí práce Ing. Josef Pavlíček, Ph.D.

Garantující pracoviště Katedra informačního inženýrství

Elektronicky schváleno dne 22. 2. 2016

Ing. Martin Pelikán, Ph.D. Vedoucí katedry

Elektronicky schváleno dne 22. 2. 2016

Ing. Martin Pelikán, Ph.D. Děkan

V Praze dne 27. 11. 2016

Oficiální dokument \* Česká zemědělská univerzita v Praze \* Kamýcká 129, 165 21 Praha 6 - Suchdol

## **Čestné prohlášení**

Prohlašuji, že svou bakalářskou práci "UI specifikace základních navigačních prvků operačních systémů pro osoby se sníženou schopností adaptace" jsem vypracoval samostatně pod vedením vedoucího bakalářské práce a s použitím odborné literatury a dalších informačních zdrojů, které jsou citovány v práci a uvedeny v seznamu použitých zdrojů na konci práce. Jako autor uvedené bakalářské práce dále prohlašuji, že jsem v souvislosti s jejím vytvořením neporušil autorská práva třetích osob.

V Praze dne 28.11.2016

## **Poděkování**

Rád bych touto cestou poděkoval Ing. Josefu Pavlíčkovi Ph.D. za vedení mé bakalářské práce, realizaci testování v Usability Lab ČZU a především ochotnou spolupráci na vypracování výsledných cílů.

## **UI specifikace základních navigačních prvků operačních systémů pro osoby se sníženou schopností adaptace**

#### **Souhrn**

Bakalářská práce si klade za cíl, na základě analýzy současných operačních systémů, vytvořit UI specifikaci operačního systému sloužící pro osoby se sníženou schopností adaptace. Obsahuje motivaci, definici cíle, personifikaci, UseCase, scénář, logický a grafický design.

První část obsahuje úvod do teoretické problematiky potřebné pro vytvoření UI specifikace. Dále se nachází vysvětlení, co to je operační systém a porovnání současných operačních systémů - jejich klady a nedostatky tvoří výchozí informace pro stavbu této specifikace, jenž je cílena na konkrétní skupinu dnešní populace.

Druhá část je zaměřena na již vytvořenou UI specifikaci obsahující motivaci, definici cíle, personifikaci, UseCase, scénář, logický a grafický návrh.

Ve třetí části práce je vytvořen dotazník s cílem zjištění zájmu potenciálních uživatelů, kteří by každodenně užívali tento operační systém, případně, co by v systému doporučili změnit.

**Klíčová slova:** UI specifikace, operační systém, navigační prvky, personifikace, uživatel, usecase, logický design, grafický design

## **UI specification of basic navigation in the operating system for people with reduced ability to adaption**

## **Summary**

The Bachelor thesis's goal is to create UI specification of an operating system which is serving for people with reduced ability to adapt. It's based on analyzes of today's operating systems. It has motivation, definition of goal, personification, UseCase, script, logic and graphic design.

The first part contains introduction into theoretical problems needed to create UI specification. Next is explanation of what is the operating system and a comparison of operating systems nowadays (the background information for building this specification is made by their pros and cons)

The second part is focused on UI specification, which is already made, containing motivation, definition of goal, personification, UseCase, script, logical and graphic draft.

In the third part of the work there is a questionnaire with a goal to find out an interest of potential users, who would have use this operating system every day and their suggestions, what should be changed.

**Keywords**: UI specification, operation system, navigation, personification, user, usecase, logic design, graphic design,

## Obsah

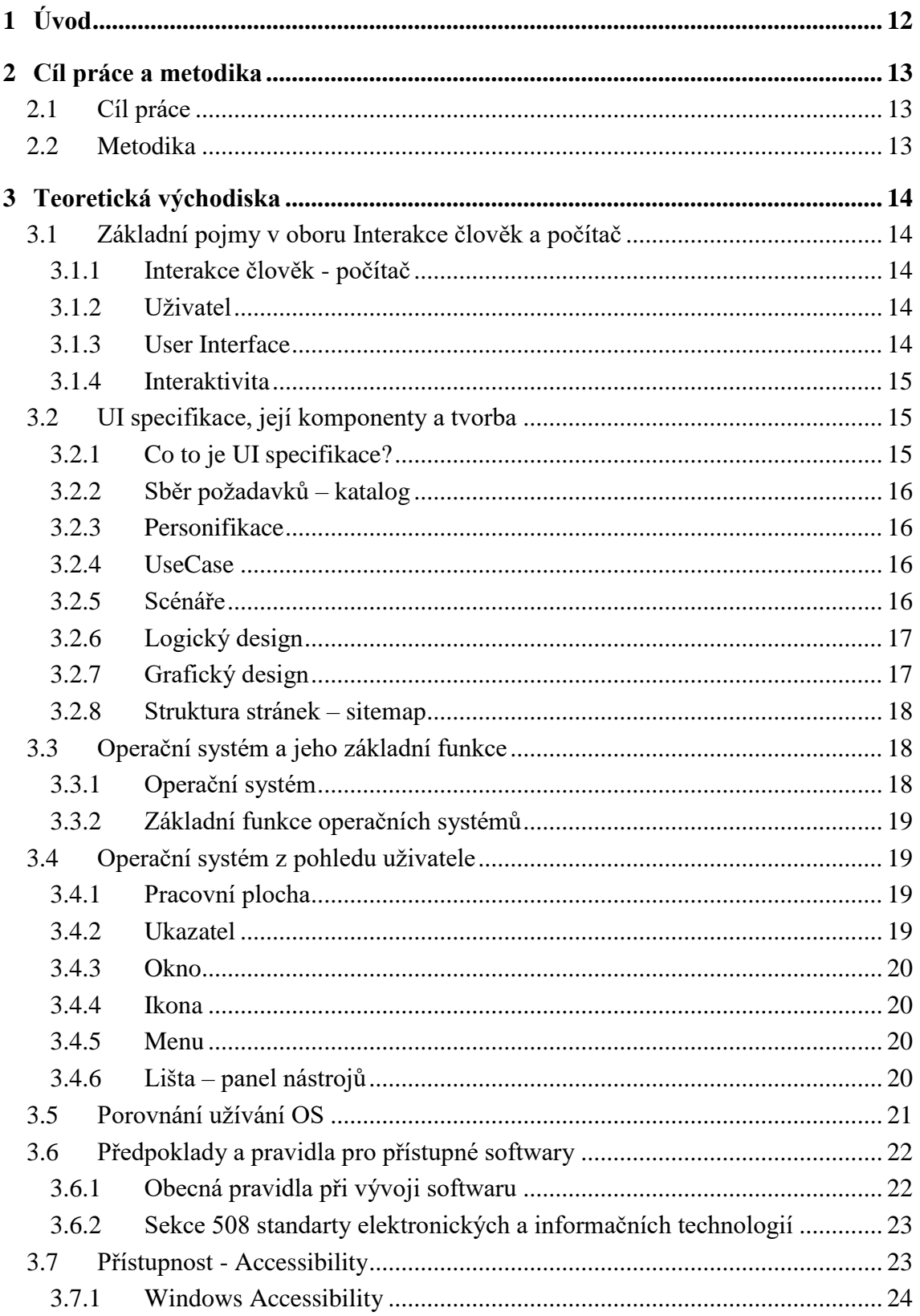

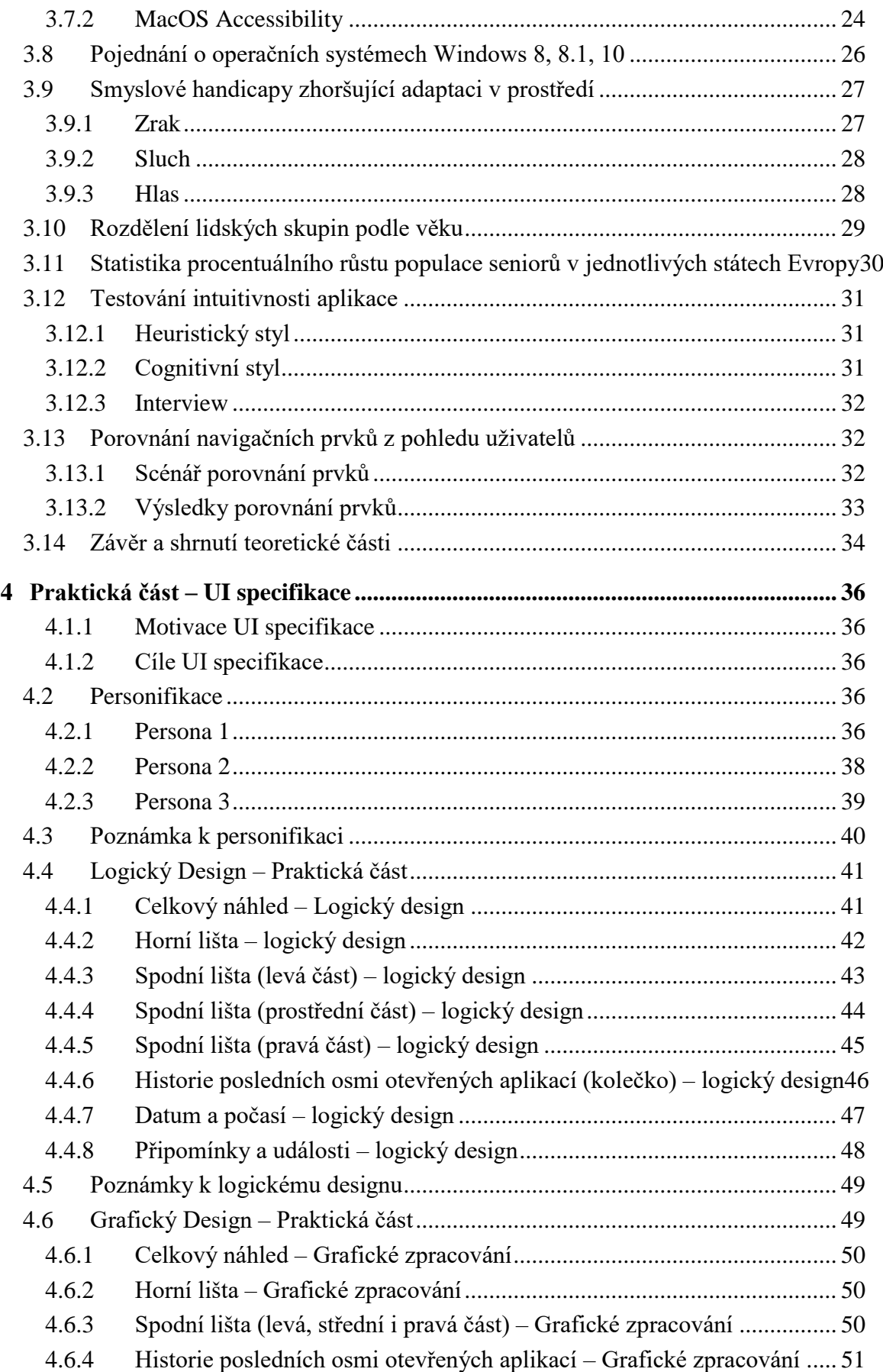

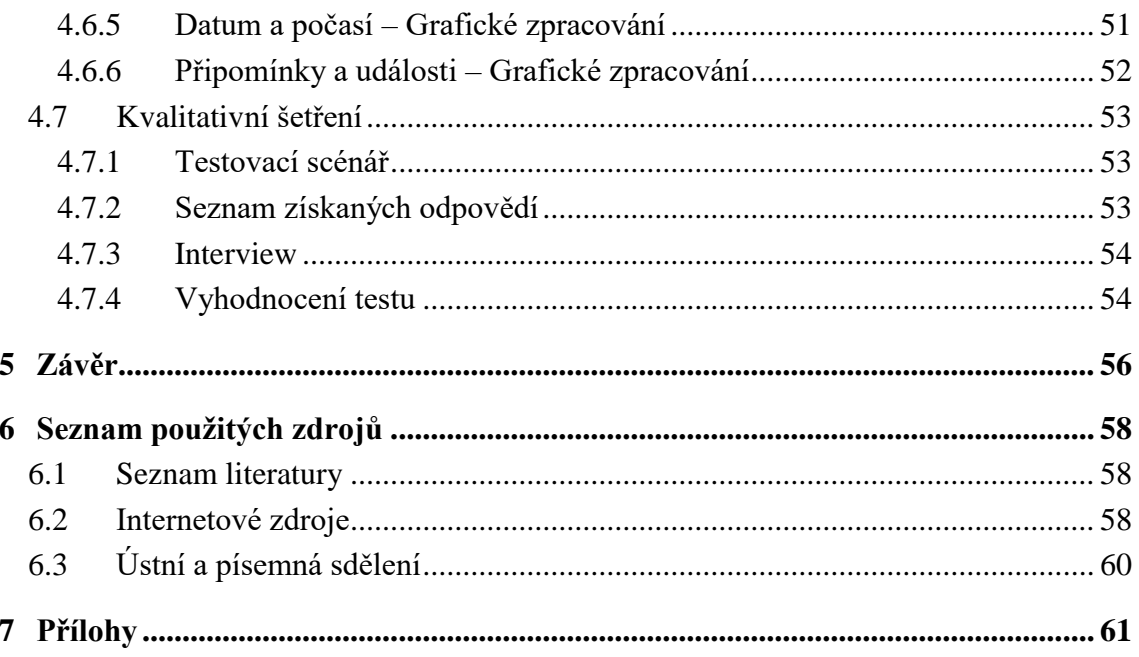

## Seznam obrázků

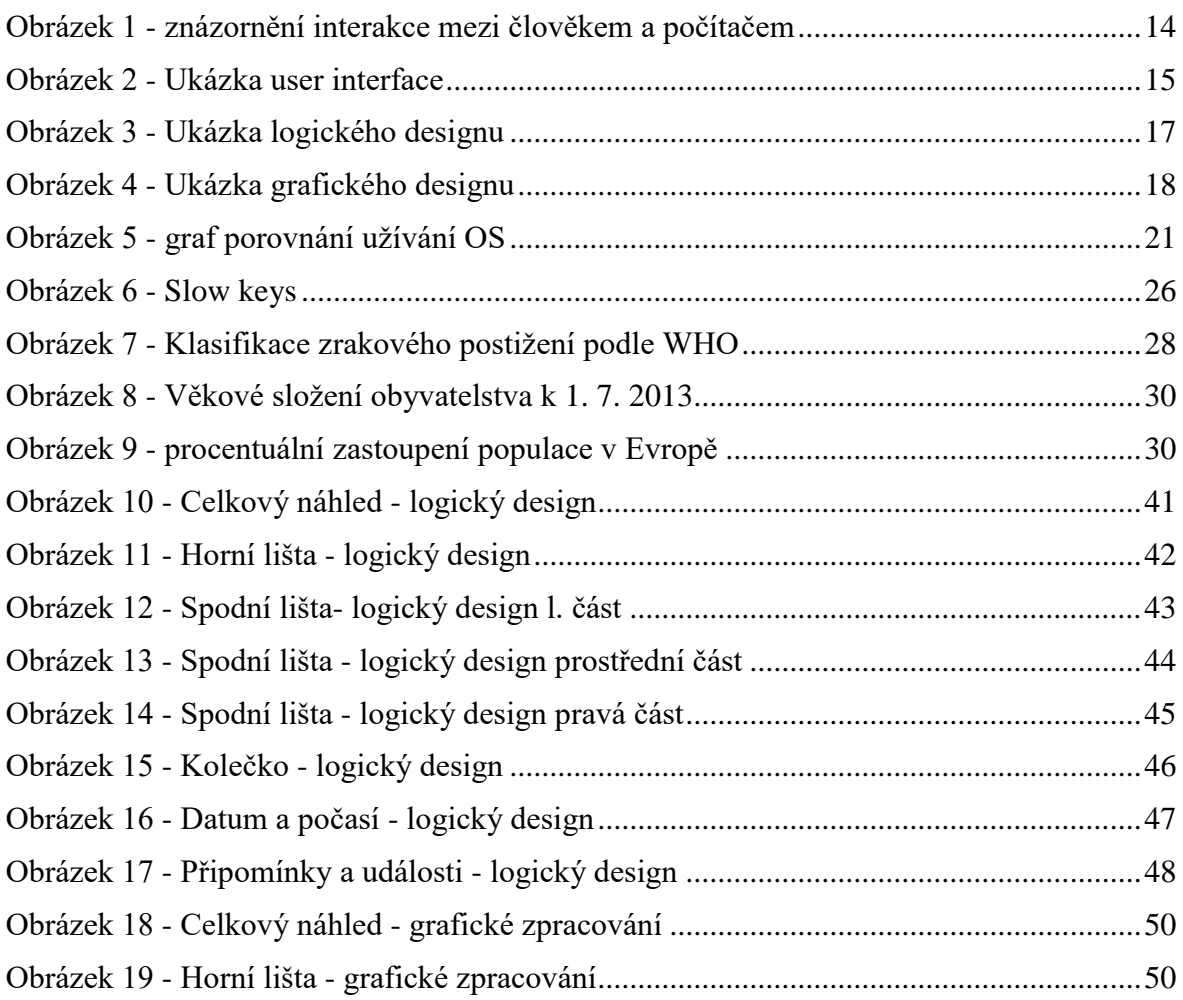

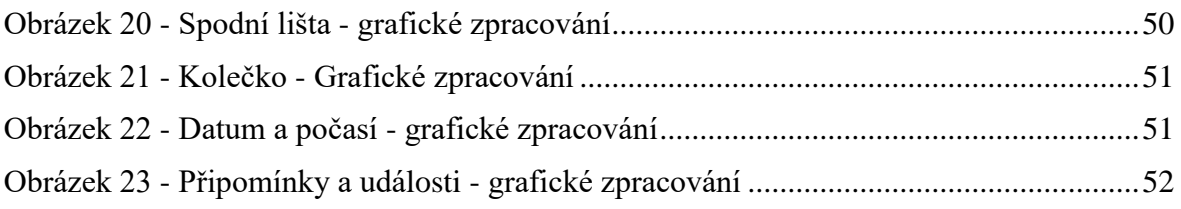

## **Seznam tabulek**

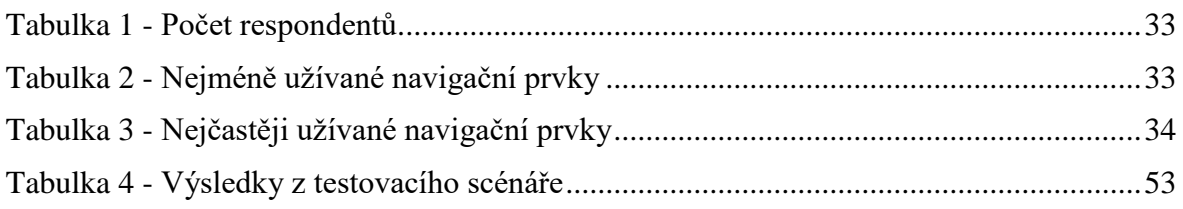

## <span id="page-11-0"></span>**1 Úvod**

V dnešní moderní době vyspělých technologií se můžeme často setkat s uspěchaným pokrokem a téměř každý rok přinese několik nových operačních systémů, aplikací a samozřejmě hardwaru všech podob.

Tento pokrok přináší masivní přísun informací, které je třeba vstřebat a to pro některé jedince již není tak jednoduché jako pro ostatní. Technologický pokrok proto není tak šetrný například ke starším generacím a vývojáři na ně často zapomínají a nerespektují to, na co jsou po celý svůj život zvyklí.

Počítač je v dnešní době věc, bez které se už neobejdeme. Buď v podobě stolního počítače, notebooku, tabletu nebo telefonu. Všichni jej používáme, ale ne všichni jej dokážeme ovládat tak, jak bychom si představovali. Někomu trvá jen pár minut přizpůsobit se novým technologiím a jinému několik dní, které má vývojář na to, aby zdokonalil svůj produkt, kterým této osobě jistě znovu ztíží život.

Operační systémy, ke kterým máme přístup, se mohou zdát poněkud nepřehledné, jelikož, jak již bylo zmíněno, pokrok je pro osoby se sníženou schopností adaptace příliš rychlý na to, aby se přizpůsobily nastaveným podmínkám operačních systémů.

Autorův zájem zpracovat toto téma spočívá v toleranci méně adaptivní populace a ulehčení práce spolupracovníkům právě těchto osob. Všechny projekty se zaměřují na vyhovění co největší skupině uživatelů, a proto zapomínají na právě tímto projektem zaměřenou skupinu lidí. Autor vystupuje s novou technologií, která bude připomínat starší verze operačních systémů, na které byli lidé zvyklí s aplikacemi, které zjednoduší užívání tohoto systému a očekává zpětnou reakci na tuto UI specifikaci operačního systému k realizaci, případně upravení tohoto systému.

## <span id="page-12-0"></span>**2 Cíl práce a metodika**

## <span id="page-12-1"></span>**2.1 Cíl práce**

Cílem práce je definovat základní množinu archetypálních uživatelů (person) operačních systémů pro osoby starší 60 let. Na základě definovaných archetypů vytvořit vhodné vzory obrazovek a navigace v nich z hlediska použitelnosti a současně s přihlédnutím k již existujícímu uživatelskému myšlenkovému modelu. Výsledkem práce je UI Specifikace popisující vhodné vzory obrazovek a pracovních postupů, které by měly umožnit orientaci v operačním systému pro skupinu uživatelů nad věkovou hranici 60let. Výsledek bude podroben kvalitativnímu výzkumu a na jeho základě bude navržená UI Specifikace hodnocena. Výsledky hodnocení budou zapracovány do finální UI Specifikace.

## <span id="page-12-2"></span>**2.2 Metodika**

Rešeršní část BP bude založena na analýze odborných a vědeckých dokumentů (zejména monografií) a následně budou získané poznatky synteticky využity k návrhové části. Zaměřte se na problematiku popisující schopnost adaptace osob starších 60 let na použití výpočetní techniky. Prostudujte současné trendy a řešení, které přístupnost (anglicky accessibility) řeší. Zhodnoťte současnou situaci z hlediska přístupnosti v běžných operačních systémech PC a přenosných zařízení. Na základě zjištěných skutečnosti navrhněte vhodné vzory obrazovek a navigace v nich z hlediska použitelnosti a současně s přihlédnutím k již existujícímu uživatelskému myšlenkovému modelu uživatelů. Vytvořte UI Specifikaci. Tu nechte ohodnotit vybranému vzorku uživatelů a závěry kriticky zhodnoťte. Na základě výzkumu doporučte vylepšení/rozšíření vaší práce.

## <span id="page-13-0"></span>**3 Teoretická východiska**

## <span id="page-13-1"></span>**3.1 Základní pojmy v oboru Interakce člověk a počítač**

Tato kapitola uvede čtenáře do problematiky oboru Interakce člověk a počítač.

## <span id="page-13-2"></span>**3.1.1 Interakce člověk - počítač**

Je to obor, ve kterém se zkoumá vztah člověka k počítači a jevy mezi nimi probíhajícími. Tento obor se zabývá tvorbou uživatelských rozhraní pro různé softwary, se kterými se má uživatel setkat, jako například běžné uživatelské aplikace nebo jiné, architekturou složitější, systémy. Když tento obor nebudeme brát příliš detailně, tak se skládá z hlavních tří složek a to z uživatele, počítače a práce, která vychází z jejich vztahu.[1]

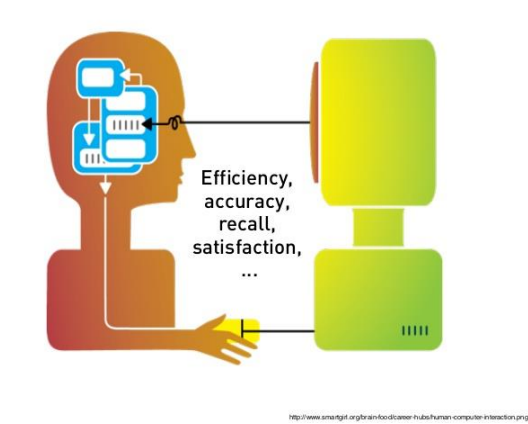

**Obrázek 1 - znázornění interakce mezi člověkem a počítačem**

## <span id="page-13-5"></span><span id="page-13-3"></span>**3.1.2 Uživatel**

Uživatelé jsou osoby, u kterých se předpokládá, že v budoucnu budou spolupracovat s připravovaným systémem. Právě pro tyto osoby se daný systém připravuje a vyvíjí.

Je velice důležité, aby systém splňoval co nejvíce požadavků uživatele a ulehčil tak práci v jeho používání. V případě této bakalářské práce to budou osoby se sníženou schopností adaptace jako například starší lidé, kteří potřebují pracovat na počítači, ale je pro ně těžké se novým systémům přizpůsobit. [1]

#### <span id="page-13-4"></span>**3.1.3 User Interface**

V minulosti se počítač ovládal pouze příkazovou řádkou, a proto nebyl vhodný pro běžné uživatele a do domácností. Proto bylo vynalezeno takzvané uživatelské rozhraní, přes které uživatel komunikuje s počítačem. Uživatel zadá příkaz přes uživatelské rozhraní, který má počítač provést, například klikne na tlačítko "další" a počítač provede danou akci a zobrazí ji rovněž v uživatelském rozhraní právě požadovanou aktivitou.

Při vytváření takového rozhraní je velice důležité dbát na pohled uživatele, nikoliv na pouhý pohled tvůrce. Uživatelské rozhraní musí být použitelné i pro méně adaptivní či hendikepované jedince. Značnou roli při vytváření tohoto rozhraní mají i vědní obory jako ergonomie a psychologie. [14]

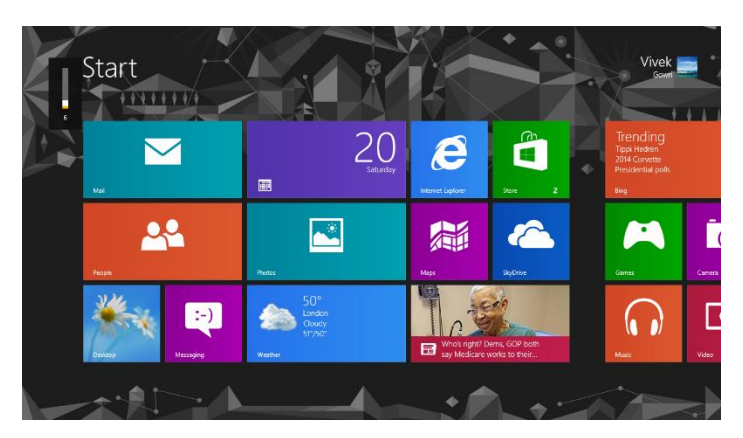

**Obrázek 2 - Ukázka user interface**

#### <span id="page-14-3"></span><span id="page-14-0"></span>**3.1.4 Interaktivita**

Pojem interaktivita znamená, že systém reaguje na konkrétní projev uživatele. Projevem se myslí činnost jako pohyb ruky, dotyk či přejetí prstem, nebo také hlasový projev uživatele. Aplikace nebo systém tento vstupní projev zpracuje a na výstupu zobrazí výsledek. [1]

## <span id="page-14-1"></span>**3.2 UI specifikace, její komponenty a tvorba**

#### <span id="page-14-2"></span>**3.2.1 Co to je UI specifikace?**

UI specifikace je psaný dokument v hmotné formě, ve kterém jsou zobrazena uživatelská rozhraní. V tomto dokumentu jsou zahrnuty všechny možné akce, které uživatel může provádět. Je to hlavní zdroj informací, jak zacházet s aplikací a jak vlastně aplikace vypadá. Je užitečná jako manuál jak pro vývojáře, tak pro uživatele. Nebo také může sloužit v marketingové činnosti jako prodejní materiál, který slouží k zefektivnění prodeje určitého softwaru. [11]

#### <span id="page-15-0"></span>**3.2.2 Sběr požadavků – katalog**

Aby mohla být UI specifikace navržena a následný produkt vyroben, je třeba znát klientovy požadavky. Na průběžných konzultacích probíhajících mezi klientem a výrobcem se sbírají požadavky na jednotlivé segmenty produktu. Tyto konzultace mohou probíhat buď osobně, nebo například skrze elektronickou poštu. Po nasbírání klientových požadavků je třeba informace setřídit do skupin k sobě patřících a hlavně tak, aby si neodporovali, neboli se nedostali do konfliktní situace. V obrazném přirovnání to znamená, že nemohu sypat sůl do čaje a podobně. Po roztřídění těchto informací je třeba se dohodnout s klientem na uskutečnitelných požadavcích produktu a začít vytvářet specifikaci. [11]

#### <span id="page-15-1"></span>**3.2.3 Personifikace**

Personifikace je postup k vytvoření fiktivních uživatelů, který tvoří obraz budoucích uživatelů, kteří budou daný produkt používat. Jedná se o 1 až 2 stránkový popis osoby, která má své specifické chování. Personifikace se především zajímá o věk, pohlaví, koníčky, každodenní rutinu a další informace potřebné pro vývoj produktu. Hlavním cílem personifikace je vcítění vývojáře do situace fiktivního uživatele a podle jeho pocitů a potřeb vytvářet daný produkt. [7]

#### <span id="page-15-2"></span>**3.2.4 UseCase**

UseCase je uživatelský cíl, případně tzv. business goal, kterého chceme dosáhnout co nejjednodušeji a s minimálním vynaložením energie.

UseCase popisuje chování aplikace a je výčtem chování interakce mezi člověkem a počítačem. Obsahuje popis, jak může uživatel ovládat aplikaci v rámci efektivní spolupráce. Jsou zde definovány možné typy interakce GUI s uživatelem, tedy kroky, jaké má uživatel provést, aby se provedla plánovaná aktivita. Tímto způsobem můžeme popsat všechny aktivity, kvůli kterým uživatel s aplikací komunikuje. [14]

#### <span id="page-15-3"></span>**3.2.5 Scénáře**

Scénář ve vztahu interakce člověk a počítač je soupis akcí, které se mají stát z pohledu aplikace. Píše se v bodech a chronologicky pro každou akci. Nejběžnější fráze jsou například: systém čeká, systém vyhodnotí, systém reaguje, systém zobrazí.[4]

#### <span id="page-16-0"></span>**3.2.6 Logický design**

Logický design je jednoduché rozvržení stránky aplikace a především jejích majoritních částí. V logickém designu nejsou obsaženy žádné grafické prvky, pouze pomocí čar je vymezena struktura aplikace. Lze v něm nalézt přesnou lokaci funkčních prvků aplikace, jako například, že tlačítko vyhledat bude v pravém horním rohu stránky a podobně. Ke každé části logického designu je přidaný popis na právě zaměřenou sekci aplikace. [13]

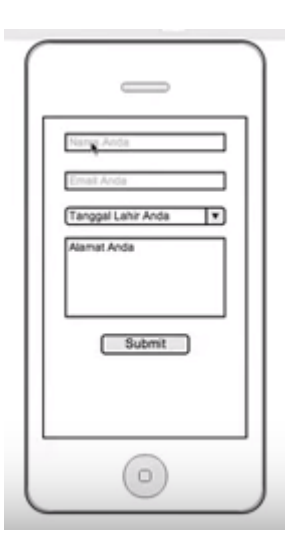

**Obrázek 3 - Ukázka logického designu**

#### <span id="page-16-2"></span><span id="page-16-1"></span>**3.2.7 Grafický design**

Na rozdíl od logického designu grafický design už neobsahuje pouhé rozvržení stránky, ale také rozložení obrázků, jako jsou například ikony, loga a kontrasty barev, které by měli být tzv. bezbariérové, aby se v nich mohl pohybovat i člověk se zrakovým postižením. Tato úloha převážně spočívá na graficích, kteří se starají o vzhled systému a jeho přístupnosti. Grafický design je velice důležitý, jelikož člověk nekomunikuje pouze prostými příkazy a textovými poli, ale i vnímáním barev. Červená značí "stop", nebo že je něco špatně a naopak zelená "je to v pořádku, můžete pokračovat v činnosti".[3]

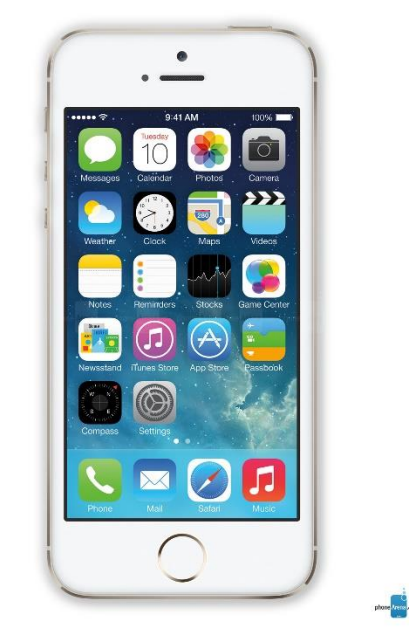

**Obrázek 4 - Ukázka grafického designu**

## <span id="page-17-3"></span><span id="page-17-0"></span>**3.2.8 Struktura stránek – sitemap**

Sitemap je hierarchická prezentace stránek v logické posloupnosti zobrazení. Základním cílem sitemap je výpomoc při orientování v aplikaci a to jak uživateli, tak vývojáři. V praxi se často využívají v oblastech uživatelského testování pro ověření správné funkčnosti designu a přesměrování stránek. Je vhodná pouze pro statické aplikace, kde se příliš mnoho nemění. Pro dynamické stránky se využívají takzvané konceptuální mapy. [2]

## <span id="page-17-1"></span>**3.3 Operační systém a jeho základní funkce**

## <span id="page-17-2"></span>**3.3.1 Operační systém**

Operační systém je základní softwarové vybavení počítače, které umožňuje uživatelům počítač ovládat. Utvoří uživatelsky přijatelné rozhraní mezi programy a hardwarem. Umožňuje organizaci a přístup k datům, spouštění aplikací, řídí jejich průběh a přiděluje jim hardwarové prostředky. Jinými slovy, hlavním úkolem OS je zprostředkovat vazbu mezi technickým vybavením počítače neboli hardwarem a aplikacemi. Do operační paměti je zaveden ihned po zapnutí počítače z oblasti pevného disku, která se nazývá Boot Sector, ve které jsou fyzicky uloženy jeho soubory. Do této oblasti se operační systém uloží pouze při jeho instalaci do počítače.

### <span id="page-18-0"></span>**3.3.2 Základní funkce operačních systémů**

- Zajišťuje plynulý chod programů a stará se o vstupy a výstupy dat na základě požadavků spuštěných programů.
- Komunikuje s uživatelem a podle jeho požadavků provádí požadované akce.
- Zabezpečuje správný přístup k datům a správné zacházení s nimi. Reaguje na chybové stavy programů a také nesprávné zacházení s nimi z hlediska uživatele tak, aby nedošlo k poškození dat.
- Spravuje komunikaci s periferními zařízeními. Například zařizuje správné nastavení klávesnice, citlivost myši a dalších zařízení.
- Provádí evidenci využívaných systémových zdrojů.
- Organizuje přístup a využívání zdrojů počítače (čas procesoru, přístup k datům na discích, přístup do paměti). [8]

## <span id="page-18-1"></span>**3.4 Operační systém z pohledu uživatele**

Jestliže operační systém disponuje grafickým rozhraním, pak v něm jistě nalezneme následující základní navigační prvky. Tyto prvky patří do takzvaného externího stavu systému. Běžný uživatel komunikuje s operačním systémem pomocí grafického rozhraní a udává práci, kterou by měl operační systém vykonat. [29]

## <span id="page-18-2"></span>**3.4.1 Pracovní plocha**

Pracovní plochu lze definovat jako speciální okno, na kterém lze nalézt ostatní navigační prvky. Je to první navigační prvek, který uživatel vidí a komunikuje s ním. Tedy pokud pomineme přihlašovací obrazovku. Plocha kromě poskytnutí ostatních navigačních prvků dále nabízí důležitou škálu úprav. Velkou výhodou je například upravení ikon nalézajících se na ní. Dále pak plocha poskytuje možnosti pohodlí. Pro uživatele je komfortní změnit si například pozadí obrazovky.

## <span id="page-18-3"></span>**3.4.2 Ukazatel**

Ukazatel je grafický symbol, pomocí kterého udáváme příkaz k akci ostatním navigačním prvkům. Nejčastěji je vyobrazen jako černobílá nebo bíločerná šipka. Tento objekt je ovládán externími komponenty PC nebo daného mobilního zařízení. Ukazatel je ovládán nejčastěji myší, touchpadem a jednoduchým stiskem dotykové obrazovky. Pomocí ukazatele vyvoláte nabídku programu, se kterou dále chcete pracovat. Na vyvolání této nabídky je potřebné, aby uživatel znal gesta na externí komponentě PC.

#### <span id="page-19-0"></span>**3.4.3 Okno**

Okno je nejčastěji vyobrazováno jako obdélníková ohraničená oblast zobrazující se na ploše, ve které běží samostatný proces. S oknem lze manipulovat pomocí malých ikon, které jsou většinou umístěny v záhlaví okna. Základní operace s oknem, které lze provádět, jsou zavření, minimalizování, maximalizování a schování do lišty. Okna mohou být na sobě závislá i nezávislá. Příklad nezávislých oken jsou dvě okna vedle sebe nebo umístěné pod sebou a s každým z nich lze libovolně manipulovat. Příklad závislých oken je, že jedno okno vyvolá okno jiné (nejčastěji dialogové) a než se provede operace na dialogovém okně, tak původní okno nemůže pokračovat dále ve své funkci.

#### <span id="page-19-1"></span>**3.4.4 Ikona**

Ikona je malý symbol, který graficky reprezentuje složky, soubory, odkazy či jiné komponenty operačního systému. Tyto komponenty jsou představovány malým obrázkem a jeho popiskem. Většinou bývá operačním systémem povolena její úprava. Na ikoně lze upravit obrázek, popis ale také i velikost. Disponuje funkcí drag and drop, což znamená, že jejím držením lze ikonu přetáhnout z jednoho místa na místo jiné.

#### <span id="page-19-2"></span>**3.4.5 Menu**

Menu je okno, které se po ukončení požadované akce uzavře. Může být vyvoláno klávesou nebo gestem. Důležitým cílem menu je urychlit uživateli práci s počítačem. Menu má několik podob, jako například menu padací, vynořovací nebo roletová.

#### <span id="page-19-3"></span>**3.4.6 Lišta – panel nástrojů**

Lišta je navigační prvek, který především slouží pro rychlé přístupy ke komponentám operačního systému a ke zjištění nejčastějších informací, jako je například čas a datum. Na liště si uživatel může nastavit rychlé přístupy k nejčastěji používaným komponentám pomocí menu. Lištu je možné dále konfigurovat. V nastavení panelu nástrojů lze přizpůsobit velikost, polohu lišty, ale také funkci zakrývání tohoto navigačního prvku. Funkce zakrývání funguje následujícím způsobem. Když posunete ukazatel na místo, kde má lišta být, tak se zobrazí s příslušným nastavením. Jestliže pak kurzor posunete na jinou pozici, kde lišta není aktivní, tak se lišta schová. [19]

## <span id="page-20-0"></span>**3.5 Porovnání užívání OS**

Na portálu Web Netmarketshare.com byla zveřejněna statistika za leden 2015. Statistika se týkala zastoupení operačních systémů na trhu. Trendy v delším časovém měřítku se týkaly především operačních systémů z řad Windows. Operační systémy Windows XP a Windows 7 postupně ztrácejí svou oblíbenost, avšak na druhé straně posiluje svou stabilitu na trhu operační systém Windows 8/8.1.

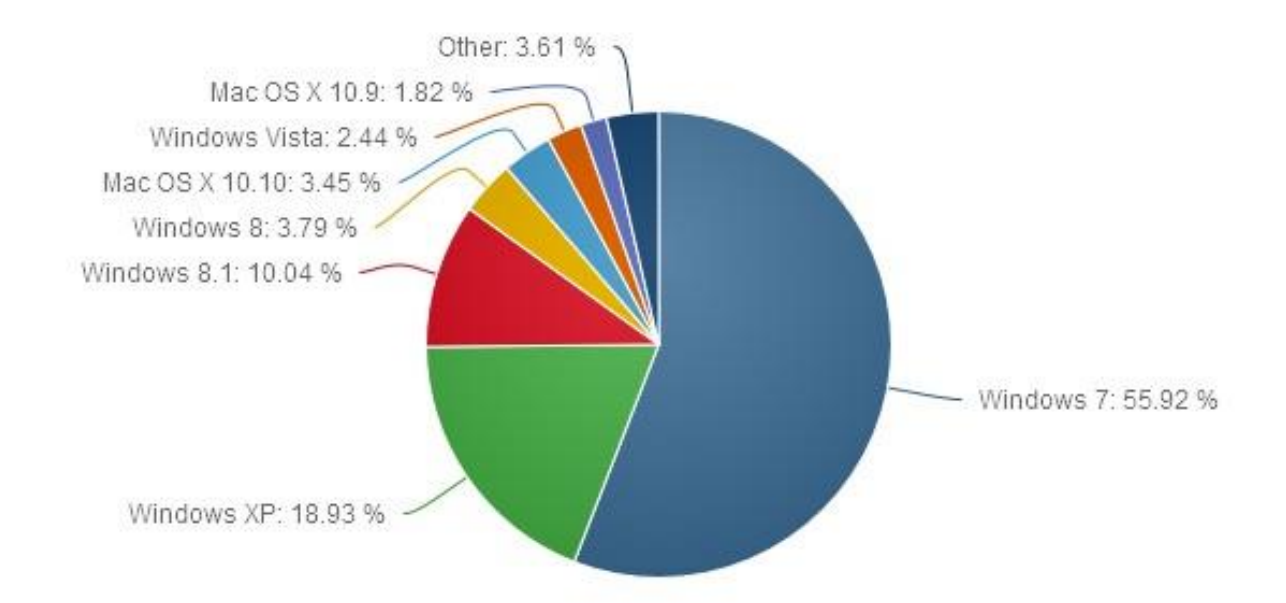

**Obrázek 5 - graf porovnání užívání OS**

<span id="page-20-1"></span>Z dlouhodobého pozorování se dá odvodit, že operační systém Windows XP ustupuje díky ukončení své podpory. Rovněž pokles lze zaznamenat u Windows 7. Pravděpodobné odůvodnění můžeme hledat v prodeji novějších PC, které se převážně prodávají novějšími operačními systémy. Přesto stále trh ovládá operační systém Windows 7. Doposud nejrozšířenější systém s dobrou odezvou uživatelů. [20]

## <span id="page-21-0"></span>**3.6 Předpoklady a pravidla pro přístupné softwary**

## <span id="page-21-1"></span>**3.6.1 Obecná pravidla při vývoji softwaru**

- **Barva** Použití barvy pro zdůraznění, zlepšení nebo zopakování informace v daném textu či objektu. Dále pak barva samotná předává informaci. Například červená znamená špatně nebo stop a zelená zase pokračuj nebo úspěch.
- **Zobrazené prvky na obrazovce** Musí být dostupné pro Windows messages, Active Accessibility pro shromažďování informací o přístupných objektech na obrazovce.
- **Základní uživatelské rozhraní** Musí být uživateli přístupné tak, aby bylo dostatečně flexibilní a odpovídalo jeho potřebám.
- **Navigace pomocí klávesnice** Aplikace spuštěné v systému musí mít povolený přístup ke klávesnici. Některé aplikace vyžadují zadávání textu, případně navigování v nich je umožněno pomocí horkých kláves.
- **Navigace pomocí myši** Aplikace musí být navržena tak, aby se v ní uživatel mohl pohybovat pomocí myši. Ne každý uživatel je schopný se pohybovat pouze pomocí klávesnice.
- **Vstup z klávesnice** Je základní součástí norem v rozhraní Microsoft Windows a očekává se od všech aplikací. Dobře navržené rozhraní pro klávesnice pomáhá uživatelům s širokou škálou postižení a těm, kteří prostě dávají přednost přístupu za pomocí klávesnice.
- **Rozvržení**  Má-li aplikace sloužit i pro nevidomé a jinak zrakově postižené, tak každý objekt musí obsahovat popisek, který čtečka sloužící uživateli přečte a zodpoví, co daný objekt znamená.
- **Multitasking**  Aplikace musí být navrženy tak, aby spolupracovali i s ostatními aplikacemi a nenarušovali chod procesů.
- **Velikost** V aplikaci je potřeba ošetřit podmínky pro zvětšování textu a objektů.
- **Zvuk** Uživatelé se sluchovým postižením pracující v hlučném prostředí vyžadují zvukové alternativy a proměnlivost zvuku, jako je nastavení výšek či basů a vůbec hlasitosti obecně.
- **Časování** Všechny načasované akce by měly být nastavitelné uživatelem. V důsledku toho mohou mít uživatelé potíže se čtením a reagovat na ni opožděně, a tudíž neplnit úkoly tak, jak je požadováno. [5]

#### <span id="page-22-0"></span>**3.6.2 Sekce 508 standarty elektronických a informačních technologií**

Sekce 508 jsou standardy vytvořené k usnadnění práce méně adaptivních lidí s elektronikou. V roce 1998 byl tento projekt nasměrován k odbourání bariér v informačních technologiích pro občany s různými typy postižení, které by jim mohli zabránit splnit si jejich cíle, přání a přiblížit je ke kontaktu s veřejnými informacemi.

Sekce 508 má 4 základní rozdělení, které se dělí takto:

- 1) Subpart A General
- 2) Subpart B Technical standards
- 3) Subpart C Function performence criteria
- 4) Subpart D Information, documentation and support

Zajímá nás především rozdělení druhé a to **Subpart B technical standarts**, které se dále dělí na jednotlivá odvětví v rámci informačních technologií:

- Software applications and operating systems.
- Web-based intranet and internet information and applications.
- Telecommunications products.
- Video and multimedia products.
- Self contained, closed products.
- Desktop and portable computers.

Pro každé z těchto odvětví jsou stanovena pravidla a možnosti, do jakých se vývojáři při vývoji až mohou pouštět a kam by naopak zasahovat neměli. [6]

## <span id="page-22-1"></span>**3.7 Přístupnost - Accessibility**

Přístupností v informatice se rozumí přizpůsobení designu, případně funkčnosti softwaru a hardware zařízení pro lidi, kteří jsou limitováni určitým druhem postižení.

Typická nejčastější postižení jsou například zraková či sluchová.

Lidé s takovými postiženími nejsou často schopni využívat zařízení nebo softwaru naplno, a proto se vývojáři snaží o co nejlepší přístup k danému produktu pro všechny uživatele na světě.

Je důležité zmínit, že přístupnost zahrnuje nestandartní pomůcky, například aplikace, které nemusí člověk bez postižení ovládat. Jsou libovolně dostupné a neomezují činnost běžného uživatele od postiženého. [21]

#### <span id="page-23-0"></span>**3.7.1 Windows Accessibility**

#### **Zrak a motorické dovednosti**

Operační systémy z řad Windows využívají pro zrakově postižené nástroj jménem Lupa. Tento nástroj slouží ke zvětšení textu, případně obrázků a jiných grafických objektů, kde uživatel chce vidět detail. Tento nástroj má pestrou škálu nastavení, které lze dále konfigurovat podle potřeby. Třemi základními nastaveními jsou celá obrazovka, čočka a ukotvení. Ve zvětšení na celou obrazovku uvidíte zvětšené objekty celé obrazovky, ale ne obrazovku celou. To není až takový problém, protože obrazovku můžete libovolně posouvat myší ze strany na stranu. Při použití takzvané čočky se lze po obrazovce pohybovat jako s lupou. Třetím základním nastavením zvětšeného zobrazení je ukotvení. V libovolné části obrazovky se ukotví lupa a vše v tomto poli je zvětšené.

Velmi užitečnou funkcí se jeví rozpoznávání hlasu. Pomocí hlasu lze psát či případně zapínat programy pomocí hlasových příkazů, které lze rovněž nakonfigurovat. Není zde potřeba klávesnice ani myš. Potřebujete pouze připojit mikrofon k počítači a spustit ovládání řeči. Tato funkce obsahuje i průvodce, který vám pomůže ulehčit práci s počítačem pomocí hlasových příkazů.

#### **Sluch**

Windows pro uživatele se sluchovým postižením nabízí vizuální upozornění místo zvukových. V případě zvukového oznámení chyby či jiné notifikace obrazovka upozorňuje jemným bliknutím pro každé upozornění.

Téměř bezchybným nástrojem pro komunikaci s PC či jen sledování videí jsou titulky. Titulky se dají ve Windows nastavit na velikost, barvu i rychlost. Titulky nejsou jen takové, jaké je běžní uživatelé znají z filmů. Můžeme je například objevit při dokončení instalací, dokončení tisku dokumentu a podobně. [22]

#### <span id="page-23-1"></span>**3.7.2 MacOS Accessibility**

#### **Zrak**

Pro zraková postižení využívá MacOS funkci zvanou VoiceOver. Již zmíněná funkce není pouze převodník textu na mluvenou řeč, jak Apple zmiňuje. Tato funkce vám napoví, kde na obrazovce se zrovna nacházíte. Pomáhá vám ovládat počítač plně pomocí gest, klávesnice či obrazovky.

Další funkcí je takzvané přiblížení. Přiblížení vám dovolí až 20 krát zvětšit aktuální obraz promítaný na obrazovce.

Diktování uživatele navádí, kde všude může psát. Tato funkce se nabízí ve čtyřiceti možných jazycích a Apple další přidává. Jednoduše mluvíte k počítači a říkáte, co potřebujete napsat. Pomocí diktování se jednoduše dostanete na email a odpovíte na něj jako běžný uživatel. Tato funkce je velice známá a proto i využívaná v jiných OS. Velkou výhodou této funkce je, že si uživatel sám může nastavit libovolné příkazy, které budou vypisovat to, co má právě on potřebu napsat.

MacOS samozřejmě nabízí i změnu kontrastu barev pro jiná zraková postižení, než je konkrétně jen slepota.

#### **Sluch**

FaceTime video hovory vám dovolí komunikovat ve více rozměrech. S přítelem, se kterým voláte, se můžete dorozumívat pomocí znakové řeči nebo také psát textové zprávy během hovoru.

Další funkcí, která se týká dorozumívání přes textové zprávy, je iMessage. Tato funkce Vás udrží doslova v obraze. Přes tuto aplikaci lze zasílat neomezené množství zpráv, obrázků či videí svým blízkým. Má to ovšem jedno velké omezení a tím je dostupnost pouze pro výrobky od firmy Apple.

Při sledování oblíbeného programu či filmu je možné si zapnout titulky, nastavit jejich rozměry a v klidu sledovat děj.

Upozornění například pro příchozí e-mail nemusí být jen zvukové. MacOS Vás upozorní také viditelným pípnutím. Jednoduše když vám přijde zpráva, tak obrazovka jemně zabliká.

#### **Fyzické dovednosti a motorika**

Switch Control je velmi užitečná technologie pro zlepšení přístupu uživatelům, kteří mají fyzické či motorické poruchy. Tato funkce vám dává možnost lepší navigace po obrazovce. Pomocí ní si lze nastavit vlastní panely a lišty s rychlým přístupem k Vašim aplikacím.

Slow Keys vám dávají na výběr možnosti konfigurace klávesnice. Lze si nastavit libovolně prodlevu mezi stisknutím klávesy a jejím potvrzením v systému.

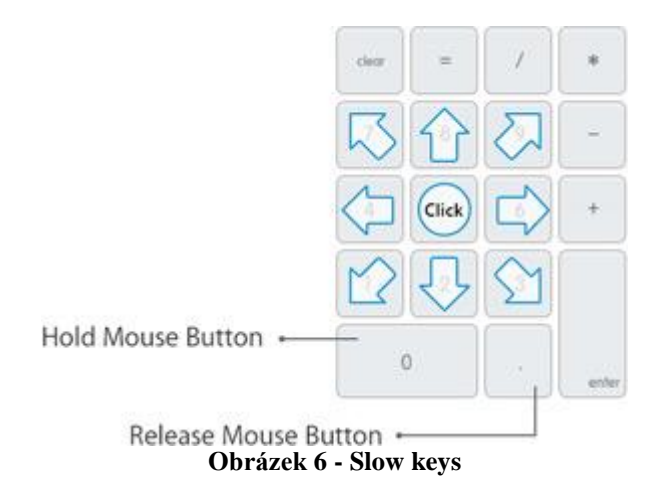

<span id="page-25-1"></span>Mouse Keys. Když je pro Vás těžké používat myš nebo tak zvaný trackpad, je možné si nastavit pohyb kurzoru na klávesnici. Jak lze vidět na obrázku, je možné určit si směry na klávesnici, kudy se kurzor bude pohybovat. [23]

## <span id="page-25-0"></span>**3.8 Pojednání o operačních systémech Windows 8, 8.1, 10**

S příchodem operačního systému Windows 8 přišla spousta zásadních změn. Některé velmi ovlivnily pracovní i uživatelské UseCasy, na které byli již méně adaptivní uživatelé zvyklí z předešlých verzí desktopových operačních systémů. Windows 8 absolutně odstranili již téměř jasný rys Windows a to Nabídku Start. Nabídku start nahradilo nové uživatelské rozhraní pro menu nazvané Metro. Přineslo to své výhody, ale bohužel i nevýhody.

Výhodou byla nová zkušenost, která provázala PC s tabletovými i telefonními systémy. Dotykové navigační prvky nastartovaly revoluci v práci na PC a pokoušely se sjednotit operace prováděné jak na PC, tak na tabletových i mobilních zařízeních.

Nevýhodou byla úplně nová zkušenost s ovládáním. Na první pohled dokonalá a graficky hezky zpracovaná, ale pro nováčky téměř neovladatelná. Během prvních pár týdnů vznikla spousta oficiálních i neoficiálních ovládacích manuálů, které byly velice užitečné, ale pro méně adaptivní obyvatelstvo nepoužitelné.

Verze operačního systému Windows 8.1 ihned reagovala na nedostatky předešlé verze operačního systému. Windows 8.1 vrátil velice známý navigační prvek známý jako Windows Button. Je to malé tlačítko s logem Windows, které se vždy nacházelo v levém dolním rohu obrazovky na liště. Operační systém se stal přehlednější pro nezkušené uživatele a lidé přestali přecházet na starší verzi Windows 7.

Po operačním systému Windows 8.1 a jeho několika aktualizacích přišel na trh nový operační systém nazvaný Windows 10. Tento systém je třeba v této práci vyzdvihnout, jelikož je uživatelsky přijatelnější pro méně adaptivní uživatele.

Výhody, jež Windows 10 přinesl, byly velmi přínosné. Pro tuto práci je důležité vyzdvihnout především návrat Nabídky Start, která nezabírá většinu plochy obrazovky a sjednocené ovládání pro navigaci. Předešlé verze přinesly možnost dotyku obrazovky a rozdělily uživatelské rozhraní na dvě části – dotykovou a standartní nedotykovou. Windows 10 je sjednotil do multi interaktivního ovládání.

Nevýhodou této verze je, že vyšla příliš brzy a nebyly na ní dodělány všechny bugy a závady spojené s provozem systému. Některým lidem nešel po příkazu vypnout počítač, jiným nefungovaly nebo se deaktivovaly ovladače na hardware, jakým je například zvuková karta. [18]

## <span id="page-26-0"></span>**3.9 Smyslové handicapy zhoršující adaptaci v prostředí**

Smyslové handicapy se časem projeví či zhorší u každého člověka. Naneštěstí jsou mezi námi i jedinci, kteří jsou smyslovými handicapy oslabeni už od narození.

Tato kapitola si klade za úkol vyzdvihnout nejčastější smyslové handicapy a popsat je stručnými informacemi.

## <span id="page-26-1"></span>**3.9.1 Zrak**

U zraku lze definovat skupiny lidí na dvě základní rozdělení. Jsou to zrakově postižení a ostatní, kterým stačí pouze nasadit brýle na nos a vidí relativně v pořádku.

Je třeba lépe definovat skupinu zrakově postižených. Je to ta skupina lidí, kterým poškozený zrak ovlivňuje činnosti v běžném životě a u nichž běžné optické vymoženosti jako brýle či čočky nepomohou. Lze tedy říci, že se bavíme o těžce zrakově postižených, protože s brýlemi či čočkami tato skupina lidí nedosáhne plně funkčního vidění. [24]

#### Klasifikace zrakového postižení podle WHO (Světové zdravotnické organizace)

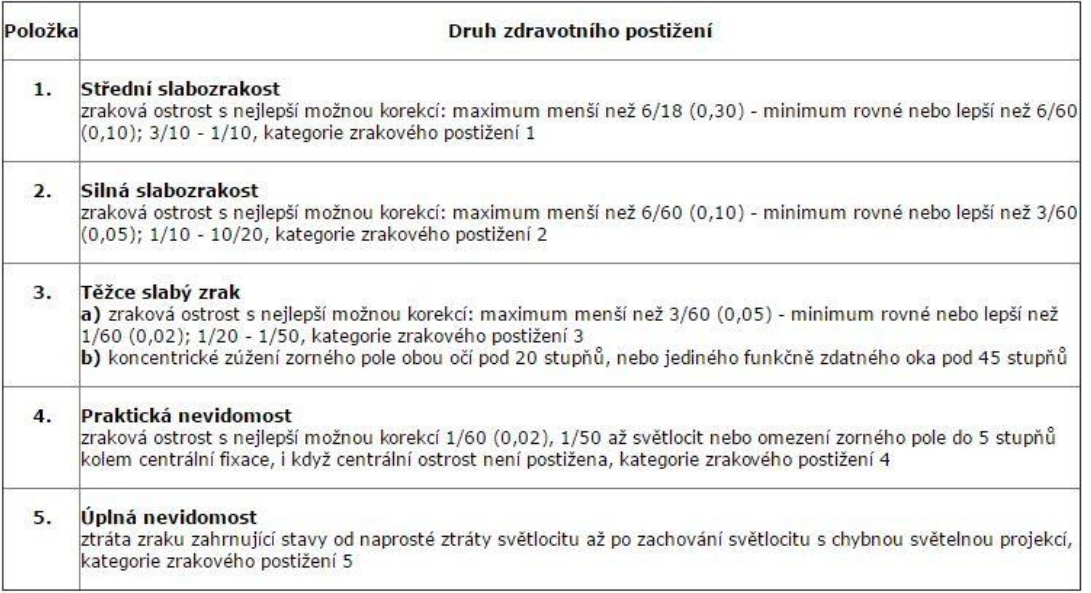

#### **Obrázek 7 - Klasifikace zrakového postižení podle WHO**

#### <span id="page-27-2"></span><span id="page-27-0"></span>**3.9.2 Sluch**

Sluchová postižení se dají jednoduše rozdělit na dvě samostatné skupiny. Jednou z nich jsou nedoslýchaví, tedy jedinci, kteří ještě mají šanci zachytit nějaké zvuky z okolí. Druhou z nich jsou neslyšící, kteří už neuslyší prakticky nic.

- **Nedoslýchaví**
	- o slabá sluchová ztráta: 20-40 dB
	- o střední: 40-70 dB
	- o těžká: 70-90 dB
- **Neslyšící:** nad 90 dB [25]

#### <span id="page-27-1"></span>**3.9.3 Hlas**

Lidský hlas je ovlivněn hned několika faktory, které jsou na sobě závislé při jeho tvorbě. Nejprve je potřebné uvést, že příčiny při porušení tvorby hlasu jsou dvojího druhu. Jsou funkční nebo naopak psychické.

Jedná se o:

- a) synchronizaci postavení hlasivek,
- b) napětí hlasivek,
- c) proud vzduchu vznikající za pomocí dýchacích svalů,
- d) tonizaci množství svalů násadní trubice.

Jestliže dojde k nesouladu těchto funkcí tvořících hlas, výsledný projev nebude takový, s jakým by mohl uživatel poškozeného hlasového ústrojí běžně fungovat.

Z 10 % všech zaznamenaných postižení hlasového ústrojí jde o poruchy funkční. Funkční poruchy nastávají například v případech špatného vývoje nebo po infekci trubic, kterými proudí vzduch. Ostatní případy jsou psychosociální, které na příklad způsobuje úzkost či jiná stresová příčina. [26]

## <span id="page-28-0"></span>**3.10 Rozdělení lidských skupin podle věku**

Adaptační nedostatky se vyskytují u všech věkových skupin, jako jsou například batolata, předškoláci, adolescenti, dospělí nebo v poslední řadě senioři.

Níže je uvedeno rozdělení věkových skupin, u kterých lze adaptační nedostatky nalézt.

- Postnatální období 1. den 1 rok
- Batolecí období 1 3 roky
- Předškolní věk  $3 6$  (7) let
- $\bullet$  Školní věk 6 (7) 15 let
- Dospívání adolescence  $15 8(20)$  let
- Dospělost 18 let a více
- Období plné dospělosti 18 30 let
- Období zralosti 30 45 let
- Střední věk 45 60 let
- Stáří 60 75 let
- Vysoké stáří nad 70 let
- Kmetský věk nad 90 let [27]

ZDRAVOTNICKÁ ROČENKA ČR 2013 / CZECH HEALTH STATISTICS 2013

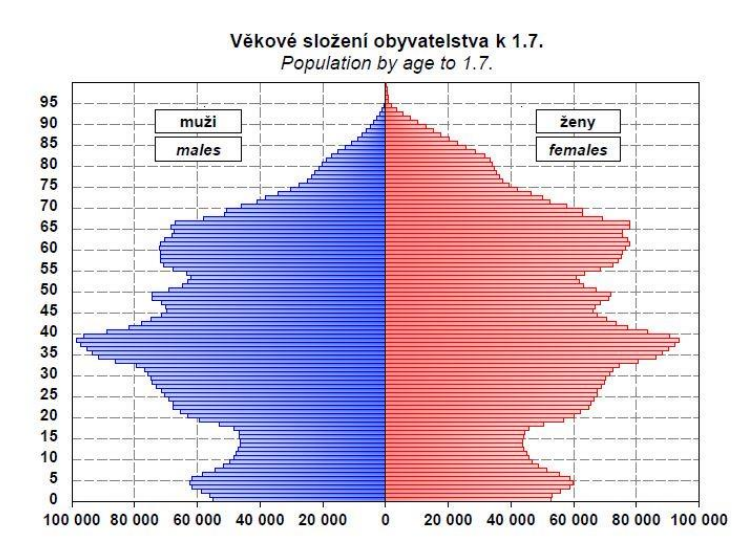

**Obrázek 8 - Věkové složení obyvatelstva k 1. 7. 2013**

## <span id="page-29-1"></span><span id="page-29-0"></span>**3.11 Statistika procentuálního růstu populace seniorů v jednotlivých státech Evropy**

Níže uvedená statistika byla vydána v roce 2015. Od roku 2004 do roku 2014 se počet seniorů v české republice zvedla o 3,4 %. Co se týče ostatních uvedených zemí, ani v jedné nebyl zaznamenán pokles, a proto se budu zabývat vývojem aplikace pro seniory. [29]

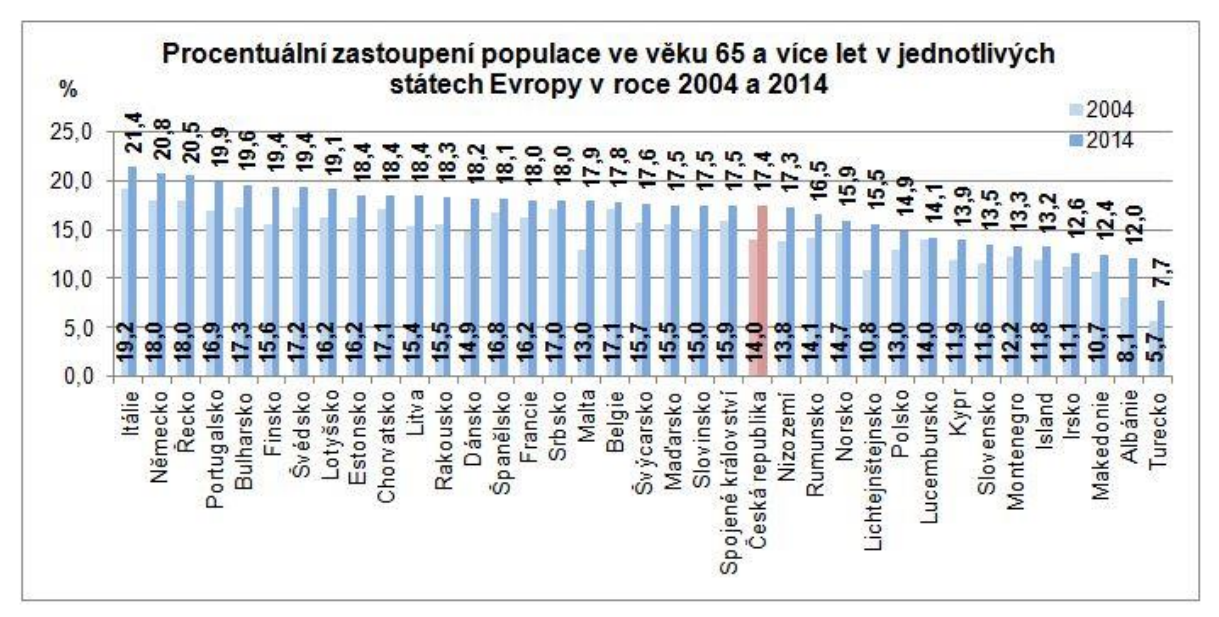

<span id="page-29-2"></span>**Obrázek 9 - procentuální zastoupení populace v Evropě**

## <span id="page-30-0"></span>**3.12 Testování intuitivnosti aplikace**

Testování je velmi důležitou složkou řízení kvality softwaru. Pro dosažení efektivity testu je potřeba si stanovit pravidla, podle kterých se bude daný software ve vývoji testovat. Hlavními dvěma styly k otestování intuitivnosti a funkčnosti aplikace jsou heuristický a cognitivní styl. Po vyhodnocení testu jedním z uvedených stylů následuje interview s participanty, kteří software testovali.

#### <span id="page-30-1"></span>**3.12.1 Heuristický styl**

Aplikace se ve fázi vývoje zdokonaluje a přidávají se k ní další navigační prvky. Během tohoto vývoje se za účasti participantů testuje a shromažďují se takzvané heuristiky. Heuristický styl testování má za úkol objevit nedostatky aplikace a to funkční, navigační a grafické.

V tomto stylu testování předložíme participantům testovací scénář, kde definujeme kroky na základě UseCase aplikace, kterými má participant projít. Na videozáznamu pak sledujeme, jak se participant orientoval v aplikaci.

Po konci testu nás zajímají především tři složky testování:

- 1) Popis špatných / nevhodných / neintuitivních UseCase.
- 2) Návrhy nových UseCase vycházející z nedostatků chybných UseCase.
- 3) Doporučení pro další úpravy.

#### <span id="page-30-2"></span>**3.12.2 Cognitivní styl**

V tomto stylu testování předložíme participantům testovací scénář, kde definujeme cíle, kterých má participant dosáhnout bez znalosti aplikace. Tyto cíle jsou vytvořeny na základě variability UseCase. Na videozáznamu pak sledujeme, jak se participant orientoval v aplikaci a jakými UseCasy se dostal až do konečného cíle.

Po konci testu nás zajímají především tři složky testování:

- 1) Návrh vylepšení procesních toků v aplikaci.
- 2) Posloupnosti a návaznosti jednotlivých UseCase.
- 3) Doporučení nejen na jednotlivé UseCasy, ale i na změnu pracovních postupů k dosažení cíle.

#### <span id="page-31-0"></span>**3.12.3 Interview**

Rozhovor s participanty po skončení testu je velmi důležitou součástí celého testování navrhovaného softwaru. Je nezbytné, aby interview bylo uskutečněno okamžitě po testu, jelikož participanti mají v živé paměti testovaný software a názory na něj.

Rozhovor začínáme klidným hlasem, abychom "prolomili ledy" a participant byl uvolněný. Klidný rozhovor bez stresové zátěže vede k většímu objemu sběru dat. Dále se ptáme na hlavní komponenty softwaru.

Zajímají nás:

- 1) **Likes** Komponenty softwaru, které se participantovi líbily.
- 2) **Dislikes** Komponenty softwaru, které se participantovi rozhodně nelíbily.
- 3) **Co bylo hodně hezké?** V tomto bodě participant většinou odpoví na jednu hezkou věc, ale vzpomene si na věci, které se mu nelíbily, a ty jsou pro nás velice podstatné.
- 4) **Doporučení** Participant doporučí změny podle svého názoru.

Tato zjištění pomohu ve vývoji kvalitního softwaru s intuitivní orientací. [1]

## <span id="page-31-1"></span>**3.13 Porovnání navigačních prvků z pohledu uživatelů**

Porovnání bylo provedeno pomocí řízeného rozhovoru zaměřeného na oblíbenost a využitelnost navigačních prvků konkrétního desktopového operačního systému.

Porovnání pomocí řízeného rozhovoru bylo vybráno na základě odborných znalostí Jakoba Nielsena. Ve svém článku nazvaný "User testing" Jakob Nielsen uvádí, že odpovědi pěti respondentů uvedou nejčetnější hodnoty statistického souboru. Proto další pozorování z velké části opakují odpovědi a přidávají pouze méně významné hodnoty do konkrétního statistického souboru. [28]

## <span id="page-31-2"></span>**3.13.1 Scénář porovnání prvků**

Respondent odpověděl na první otázku jednou ze tří variant (Windows, MacOs, Linux). V následujících dvou otázkách respondent zhodnotil navigační prvky svého operačního systému, který využívá a odpověděl jednou až čtyřmi odpověďmi ke každé otázce.

- 1) Jaký používáte operační systém?
- 2) Co považujete za velmi užitečné / oblíbené / nejčastěji používané navigační prvky (funkce) v operačním systému, který používáte?
- 3) Co naopak považujete za neužitečné / nejméně používané navigační prvky (funkce) operačním systému, který používáte?

## <span id="page-32-0"></span>**3.13.2 Výsledky porovnání prvků**

Výsledky byly zpracovány do tabulek v nástroji MS Excel.

Celkový počet respondentů činil 12, z toho 10 respondentů odpovědělo, že používají desktopový operační systém z řad Windows a 2 z řad MacOs. Ostatní výsledky jsou jasně prezentovány v následujících tabulkách.

## **Počty respondentů**

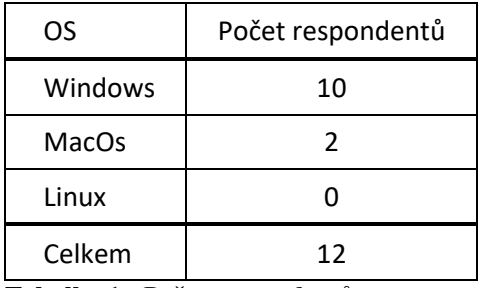

<span id="page-32-1"></span>**Tabulka 1 - Počet respondentů**

## **Nejméně užívané / neoblíbené navigační prvky**

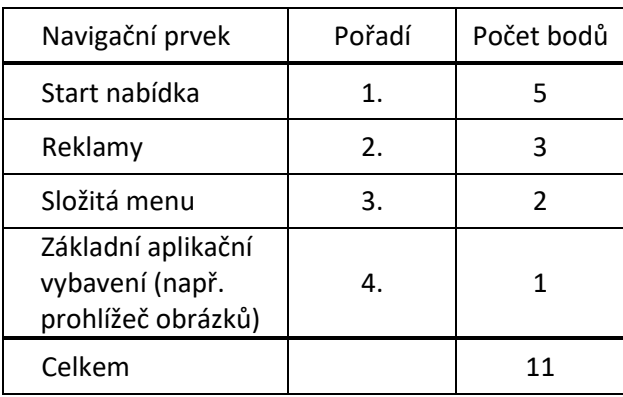

<span id="page-32-2"></span>**Tabulka 2 - Nejméně užívané navigační prvky**

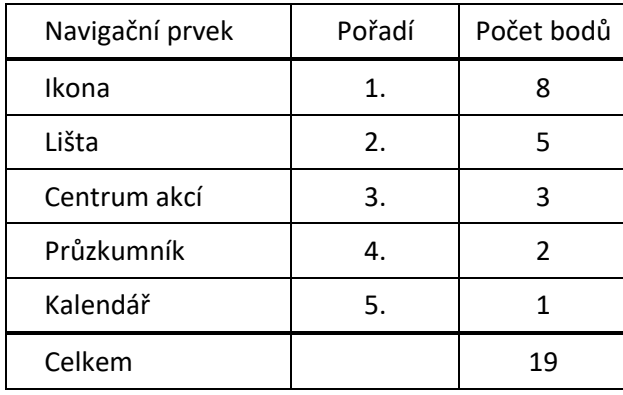

### **Nejčastěji užívané / oblíbené navigační prvky**

<span id="page-33-1"></span>**Tabulka 3 - Nejčastěji užívané navigační prvky**

Poznámka: Pro navigační prvky okno, ikona a lišta uvedené v tabulkách byly odpovědi sloučeny, protože tyto navigační prvky existují v obou desktopových operačních systémech.

## <span id="page-33-0"></span>**3.14 Závěr a shrnutí teoretické části**

V teoretické části se čtenář seznámil s problematikou interakce člověk a počítač.

Je nezbytné, aby laický čtenář pochopil, v jaké roli se uživatel nachází vůči operačnímu systému či aplikaci, což se dozvěděl v kapitole "Základní pojmy v oboru Interakce člověk a počítač."

Pro další pokračování ve čtení bakalářské práce je velice důležité znát pojmy, jako jsou UseCase, personifikace, scénář, logický a grafický design a v poslední řadě struktura stránek neboli sitemap, které byly vysvětleny v kapitole "UI specifikace, její komponenty a tvorba."

Dále byl čtenář obeznámen se základními funkcemi operačních systémů. Operační systémy byly vysvětleny z hlediska technického, ale také z hlediska uživatelského, kde se čtenář blíže seznámil se základními graficky zpracovanými navigačními prvky.

Vysvětlení pravidel a metod pro vytváření softwarových produktů bylo rovněž nezbytnou součástí teoretické části, ve které čtenář blíže vytvoří pravidla vytváření UI specifikací.

Teoretická část byla rovněž zaměřena na fyzické handicapy. Handicapy u osob byly definovány podle příslušných zdrojů ze zdravotnických okruhů. Na základě zmíněných handicapů byly vysvětleny takzvané accessibility, což jsou funkce, které napomáhají osobám se sníženou schopností adaptace komunikovat s operačním systémem a jeho aplikacemi.

Podle statistiky rostoucího počtu seniorů v Evropě a takzvané věkové pyramidy bylo usouzeno, že je třeba přizpůsobit softwarový vývoj směrem k seniorům, kteří dnes pracují s počítači, a to jak v práci, tak v domácím užívání. Přestože univerzity třetího věku učí seniory zacházet s novými nebo aktualizovanými navigačními prvky, je také třeba pohlédnout dál než na pouhá studia.

Výsledná specifikace bude vycházet především z operačních systémů z řad Windows. Důvodem tohoto rozhodnutí je statistika z ledna 2015, která udává procentuální počet užívaných desktopových operačních systémů na trhu. V této statistice jednoznačně převládají operační systémy z řad Windows.

Analýza funkcionalit byla vypracována na základě řízeného rozhovoru s jednotlivými respondenty. Z řízeného rozhovoru vyplynulo několik navigačních prvků. Většina respondentů odpovídala na základě zkušeností s používáním operačních systémů z řad Windows, což bylo také očekávatelné podle již zmíněné statistiky.

## <span id="page-35-0"></span>**4 Praktická část – UI specifikace**

## <span id="page-35-1"></span>**4.1.1 Motivace UI specifikace**

Motivací UI specifikaci základních navigačních prvků operačních systémů pro osoby se sníženou schopností adaptace je navrhnout vhodná řešení pro hůře se adaptující uživatele v desktopových operačních systémech, kvůli zlepšení orientace a zrychlení práce pro definovanou skupinu potenciálních uživatelů.

## <span id="page-35-2"></span>**4.1.2 Cíle UI specifikace**

Cíle řešení:

- 1) Navigace formou spodní lišty
- 2) Navigace formou horní lišty
- 3) Návrh historie aplikací
- 4) Návrh kalendáře
- 5) Informace času, data a počasí
- 6) Informace o nastávajících událostech
- 7) Notifikace k připomínkám

## <span id="page-35-3"></span>**4.2 Personifikace**

Operační systém je určen především pro méně adaptivní starší uživatele, kteří pomocí právě pro ně navržených navigačních prvků dokáží efektivněji pracovat. Dále je určen i pro domácí užívání a volnočasové aktivity.

## <span id="page-35-4"></span>**4.2.1 Persona 1**

## **Jarmila Vaňková**

Stav: vdova Věk: 72 Trvalé bydliště: Praha Způsob příjmu: starobní důchod, plat z polovičního úvazku

#### **Stručná životní historie**

- Jarmila vystudovala základní školu Mikoláše Alše a po jejím ukončení podala žádost o studium na střední škole s ekonomickým zaměřením.
- Střední školu ukončila maturitou a hrazenými účetními kurzy.
- Nastoupila do práce jakožto pomocná účetní a po krachu firmy začala pracovat jako externistka na živnostenské oprávnění.
- Byla již v té době nedůvěřivým člověkem, a proto si nespořila na starobní důchod za pomocí finančních produktů.
- Pro nedostatek financí vzala na poloviční úvazek práci v administrativě na úřadě městské části Praha 6.

#### **Typický den**

Jarmila začíná den snídaní, po té se jde do koupelny umýt a nachystat do práce. Jarmila vstává brzy, a jelikož bydlí naproti úřadu, tak se ráno před prací chodí projít do blízkého parku. Jakmile dojde do práce, uvaří sobě i své o 20 let mladší kolegyni kávu a jde pracovat s počítačem. Kolem dvanácté si odskočí domů na oběd. Po obědě pokračuje ve své pracovní činnosti do konce pracovní směny a jde domů. Doma po práci vaří večeři a jídlo na další den. Večer stráví buď komunikováním přes Skype s rodinou nebo nad knížkou. Na televizi kouká především pouze kvůli zprávám ze světa. K úplnému konci dne se umyje a ukládá ke spánku nejpozději v deset hodin večer.

### **Důvody k používání PC:** práce, prohlížení fotografií, Skype s rodinou

Jarmila Vaňková je žena, která má ráda své soukromí a nepotřebuje ke své samostatnosti ostatní. Jarmilu dnešní doba technologicky předběhla. Už je ve věku, kdy se nestíhá sama doučovat, jak ovládat veškeré nutné moderní nástroje. Moderní doba jí téměř zakázala pracovat již navyklými způsoby a tedy vést daňovou evidenci a účetnictví v papírové formě. Kromě pracovních důvodů Jarmila také prohlíží fotografie z dovolených a to jak své, tak svých blízkých.

**Důvody užití mého OS**: Pro paní Vaňkovou bude velmi přínosné užívat navržený OS z důvodů zapomínání a snadného hledání aplikací, které potřebuje ke své práci na úřadě.

#### <span id="page-37-0"></span>**4.2.2 Persona 2**

#### **František Janoušek**

Stav: ženatý Věk: 68 Trvalé bydliště: Plzeň Způsob příjmu: starobní důchod Koníčky: divadelní hry, televizní pořady, rybaření, posezení u piva se starými přáteli

## **Stručná životní historie**

- František vystudoval základní školu v Plzni.
- Jako střední školu zvolil Gymnázium Luďka Pika.
- Po úspěšném složení maturitní zkoušky se vydal studovat vysokou školu v Českých Budějovicích a to obor strojírenství.
- Po složení státních zkoušek magisterského studia nastoupil na pozici strojvedoucího v jedné soukromé firmě.
- Za vydělané peníze si s manželkou pořídili malý penzion a řídí si ho svépomocí.

### **Typický den**

František každé ráno vstává příjemně naladěn do nového dne. Provede ranní hygienu, vypije si v restauraci kávu, nasnídá se a jde si zaběhat po krásném okolí. Přiběhne celý splavený se skvělou náladou a jde do sprchy. Oblékne se do formálního oblečení, obejde celý personál, každého pozdraví a uvelebí se ve své kanceláři. Začne vyřizovat požadavky, rezervace a dotazy klientů.

Když je čas, tak se naobědvá a do večera si užívá pohody hotelového zařízení se svou ženou Gertrůdou. Po večeři si jdou zaplavat do krytého bazénu a spokojeně usínají při hraní širokoúhlé televize.

**Důvody k používání PC:** práce, čtení e-mailů, potvrzování rezervací, hledání informací, prohlížení fotografií, vyhledávání předpovědi počasí

František je velice mírumilovný člověk, ale už začíná být ve věku, kdy je rád, že se nemusí učit novým kouskům a může dožít v luxusu, který si zařídil. František si velice rád

usnadní život různými způsoby a nejraději by celou práci hodil na někoho jiného, ale to mu jeho žena nedovolí.

**Důvody užití mého OS**: Pro pana Františka bude velmi přínosné užívat navržený operační systém. Navržené aplikace odpovídají potřebám pana Františka a zjednodušují mu jeho život v důchodu.

## <span id="page-38-0"></span>**4.2.3 Persona 3**

## **Stanislava Nováková**

Stav: Svobodná Věk: 69 Trvalé bydliště: Praha Způsob příjmu: starobní důchod Koníčky: čtení knih, vaření, sledování televize, šití, pletení

## **Stručná životní historie**

- Stanislava vystudovala základní školu na Praze 1 a po jejím ukončení podala žádost o studium na střední zdravotnické škole.
- Střední školu ukončila maturitou a nastoupila do práce jako zdravotní sestra.
- Zároveň s prací hrála také závodně badminton a reprezentovala Českou Republiku na mistrovství.
- Po 2 dětech musela dodělat nástavbu, aby mohla později pracovat jako zdravotní sestra ve fakultní nemocnici Bulovka na kožním oddělení.
- Chtěla pro své děti a budoucí vnoučata něco naspořit, a tak začala dávat peníze bokem na spořicí účet.
- Dnes pobírá starobní důchod a v záloze má naspořené peníze, na které ovšem skoro vůbec nesahá, protože jsou pro její děti.

## **Typický den**

Stanislava začíná den šálkem kávy, poté se jde do koupelny umýt a nachystat na rehabilitaci. Stanislava vstává brzy, protože káva jí před rehabilitací musí slehnout, aby pak neměla problémy při cvičení. Poliklinika, kde má rehabilitace, je nedaleko od jejího místa bydlení, avšak při jejich problémech s koleny je pro ni náročná i taková krátká vzdálenost. Po rehabilitaci obejde pár obchodů v blízkém obchodním centru a nakoupí potraviny na pár dní. Když se vrátí domů, udělá si oběd a kouká na televizi na nejnovější díl její oblíbené telenovely. Poté vypere, uklidí byt, pustí andulku z klece, aby se prolétla, a uvaří si další kávu. Přečte si magazín nejnovějších drbů, zatímco v pozadí se stále vysílají televizní pořady. Večer si zapne počítač, aby se podívala na nové emaily od kamarádek, a poté zavolá svým vnoučatům. Kolem jedenácté hodiny večer jí zavolá dcera na mobil a promluví spolu 20 minut. Pak se přesune zpátky k televizi a ulehá do postele kolem půl 1 ráno.

**Důvody k používání PC:** prohlížení fotografií, videí, Skype s rodinou, hledání receptů, počasí

Dcera Stanislavu naučila používat PC, jelikož na kalendář zapomíná a nařizování budíků na každou událost na telefonu je velice komplikované jak pro její dceru, tak pro Stanislavu. Stanislava se proto naučila zjednodušit si svůj život pomocí PC, kde jsou jí připomínány nadcházející události, každodenní činnosti a ostatní události, o které má zájem.

**Důvody užití mého OS:** Pro paní Novákovou a její dceru bude velmi užitečné užívat navržený OS z důvodů zapomínání a snadného hledání aplikací, které potřebuje ke svému každodennímu užívání.

### <span id="page-39-0"></span>**4.3 Poznámka k personifikaci**

Persony jsou fiktivní osoby, které tvoří potenciální uživatele navrhovaného systému. Každá osoba má svůj specifický archetyp pro větší škálu potenciálních uživatelů.

Persony byly vytvářeny záměrně v odlišných prostředích, aby bylo zřejmé, že systém není navrhován pouze pro určitou skupinu obyvatel, ale i pro obyčejné lidi s možným adaptivním postižením. Důležité je také zmínit, že archetypy person jsou odlišné také z toho důvodu, že každá persona je zařazena do jiného životního prostředí a rovněž jsou z jiných společenských vrstev.

## <span id="page-40-0"></span>**4.4 Logický Design – Praktická část**

Logický design demonstruje funkcionality navigačních prvků navrhovaného desktopového operačního systému.

## <span id="page-40-1"></span>**4.4.1 Celkový náhled – Logický design**

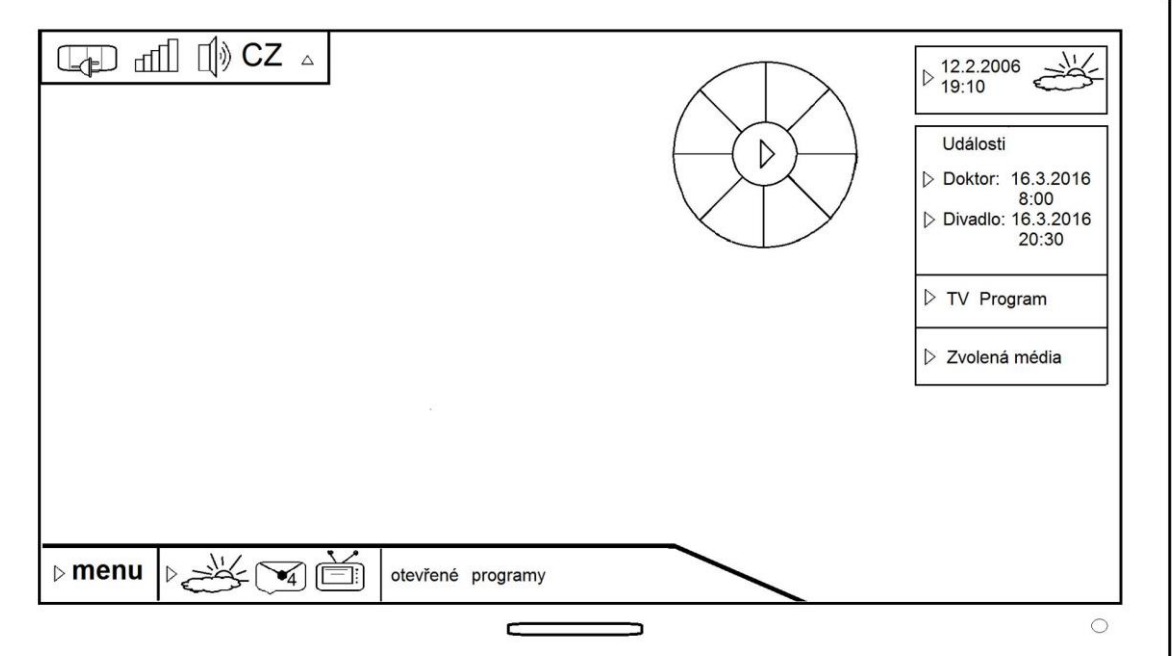

**Obrázek 10 - Celkový náhled - logický design**

## <span id="page-40-2"></span>**Horní lišta**

Ukazuje stav baterie, sílu signálu, hlasitost zvuku a zvolený jazyk pro klávesnici.

## **Spodní lišta (levá část)**

Klasické okénko menu, přes které se dostanete do hlavní nabídky os uživatelského rozhraní. Pro osoby je důležité používat především tlačítko "vypni", případně "restartuj". Proto tato známá interakce není dále specifikována.

## **Spodní lišta (prostřední část)**

V prostřední části lišty lze mít přednastavené aplikace pro rychlé spuštění.

### **Spodní lišta (pravá část)**

V levé části lišty se zobrazují právě otevřené aplikace, se kterými pracujete.

## **Historie posledních osmi otevřených aplikací (kolečko)**

Velmi užitečný navigační prvek, který připomíná lidem posledních 8 otevřených aplikací. Při zapomenutí činnosti si rychle uživatel vzpomene. Je stále na očích, a proto je tak užitečný.

## **Datum a počasí**

Ukazuje aktuální čas podle pásma, ve kterém se nacházíte, počasí podle nejbližší meteorologické stanice a samozřejmě datum.

## **Připomínky a události**

Funguje jako připomínající kalendář s rychlými odkazy na internetové služby.

## <span id="page-41-0"></span>**4.4.2 Horní lišta – logický design**

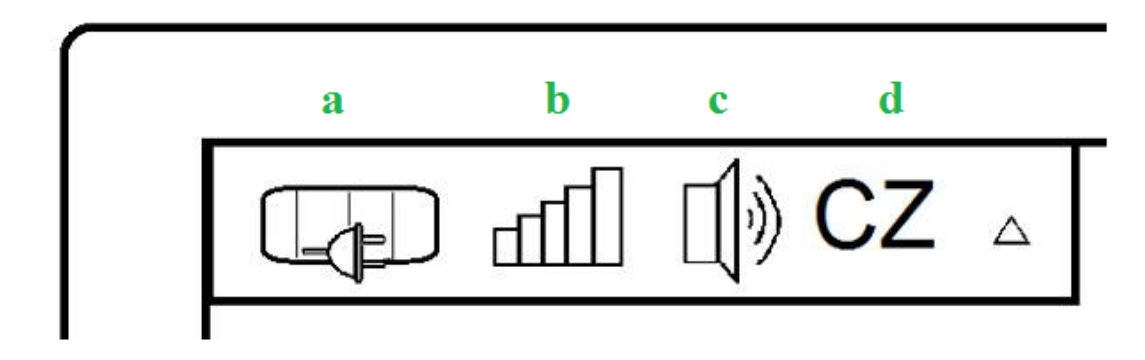

**Obrázek 11 - Horní lišta - logický design**

- <span id="page-41-1"></span>a) Ukazatel stavu baterie
- b) Ukazatel stavu WiFi připojení
- c) Ukazatel stavu Hlasitosti
- d) Ukazatel zvoleného jazyka pro klávesnici

## **UseCase – horní lišta**

- Uživatel předpokládá, že po načtení operačního systému se spustí hlavní obrazovka, na které se v levém horním rohu načte horní lišta, která slouží ke zjištění základních stavů pc.
- Uživatel očekává, že po levém kliknutí na danou ikonu se nabídka rozšíří a bude následovat možnost manipulace se základními stavy pc.
- Uživatel očekává, že po spuštění systému budou automaticky graficky vyobrazeny stavy baterie a WiFi připojení.
- Uživatel očekává, že po kliknutí na ikonu, která vyobrazuje stav hlasitosti zvuku, bude následovat možnost upravit hlasitost zvuku.
- Uživatel očekává, že po kliknutí na ikonu, která vyobrazuje zvolený jazyk pro klávesnice, bude následovat možnost vybrání jiného jazyka.

## **Scénář – horní lišta**

Systém zobrazí horní lištu se čtyřmi základními ikonami.

- Ikony: baterie, zvuk, WiFi, jazyk
- Systém po kliknutí na ikonu baterie nabízí změnu mezi grafický a procentuálním zobrazením stavu baterie.
- Systém po kliknutí na ikonu zvuku zobrazí zvukový panel pro úpravu hlasitosti zvuku v pc.
- Systém po kliknutí na ikonu WiFi zobrazí nabídku dostupných sítí a možnost připojení se na ně.
- Systém po kliknutí na ikonu jazyk zobrazí nabídku dostupných jazyků, mezi kterými lze přepínat klávesnici.

## <span id="page-42-0"></span>**4.4.3 Spodní lišta (levá část) – logický design**

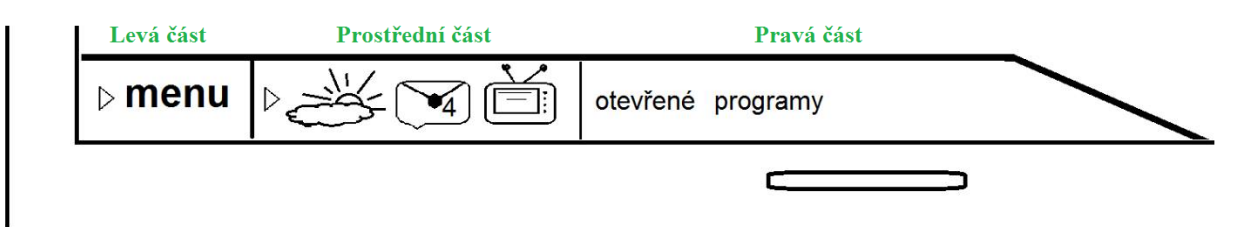

**Obrázek 12 - Spodní lišta- logický design l. část**

## <span id="page-42-1"></span>**UseCase – Spodní lišta (levá část)**

- Uživatel předpokládá, že po načtení operačního systému se spustí hlavní obrazovka, na které se v levém dolním rohu načte dolní lišta, ve které systém načte levou, prostřední a pravou část dolní lišty.
- Uživatel očekává, že po levém kliknutí na ikonu menu se nabídka rozšíří a bude následovat možnost rozšířené nabídky, jako je u Windows rozšířená nabídka start. Uživatel očekává především možnosti vypnout a restartovat.

## **Scénář – Dolní lišta (levá část)**

Systém zobrazí levou část dolní lišty s možností pro vstup do rozšířené nabídky přes ikonu menu.

- Systém po kliknutí na ikonu menu nabízí možnosti vypnout, restartovat a další možnosti známé z rozšířené nabídky Windows.
- Systém po kliknutí na možnost vypnout vypne počítač.
- Systém po kliknutí na možnost restartovat restartuje systém.

## <span id="page-43-0"></span>**4.4.4 Spodní lišta (prostřední část) – logický design**

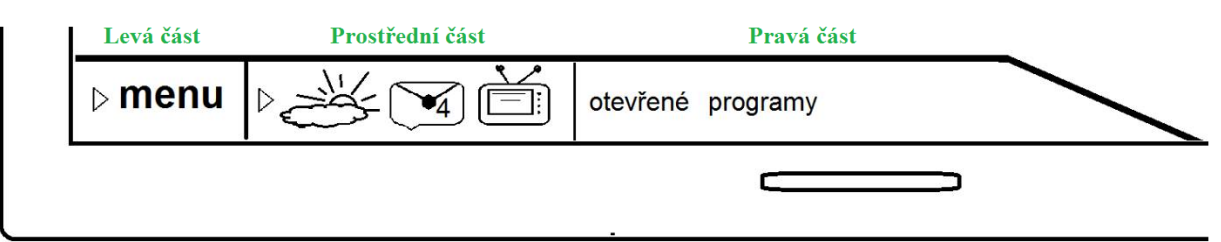

**Obrázek 13 - Spodní lišta - logický design prostřední část**

## <span id="page-43-1"></span>**UseCase – Spodní lišta (prostřední část)**

- Uživatel předpokládá, že po načtení operačního systému se spustí hlavní obrazovka, na které se v levém dolním rohu načte dolní lišta, ve které systém načte levou, prostřední a pravou část dolní lišty.
- Uživatel očekává, že po přetažení ikony do lišty se ikona bude automaticky v liště zobrazovat jakožto nabídka pro rychlé spuštění.
- Uživatel očekává, že po pravém kliknutí na přidanou ikonu bude následovat možnost odebrání z rychlé nabídky v liště.
- Uživatel očekává, že když bude chtít mít v rychlé nabídce uloženy více než tři ikony, tak se prostřední část dolní lišty posune směrem do pravé strany.

## **Scénář – Dolní lišta (prostřední část)**

Systém zobrazí prostřední část dolní lišty s předem nastavenými ikonami pro rychlé spuštění.

- Systém po levém kliku na ikonu aplikace spustí aplikaci.
- Systém po pravém kliku na ikonu zobrazí možnost na odebrání ikony z lišty.
- Systém po přidání více ikon roztáhne lištu do pravého směru.

## <span id="page-44-0"></span>**4.4.5 Spodní lišta (pravá část) – logický design**

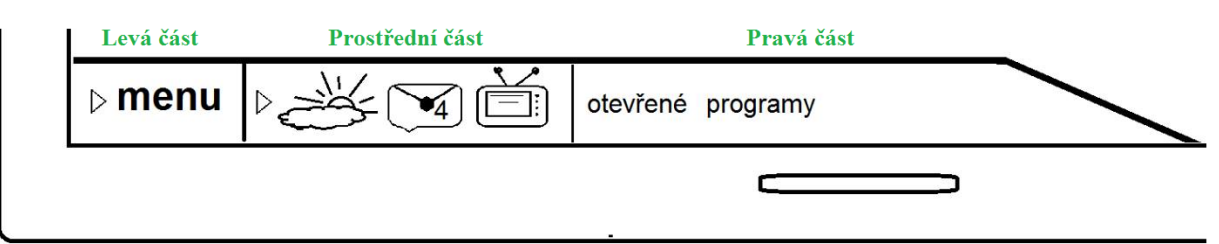

**Obrázek 14 - Spodní lišta - logický design pravá část**

## <span id="page-44-1"></span>**UseCase – Spodní lišta (pravá část)**

- Uživatel předpokládá, že po načtení operačního systému se spustí hlavní obrazovka, na které se v levém dolním rohu načte dolní lišta, ve které systém načte levou, prostřední a pravou část dolní lišty.
- Uživatel očekává, že po spuštění aplikace se v pravé části dolní lišty zobrazí příslušné ikony k již spuštěným aplikacím.
- Uživatel očekává, že po pravém kliknutí na ikonu spuštěné aplikace bude následovat možnost vypnutí aplikaci a také její přidání do rychlé nabídky.
- Uživatel očekává, že při větším počtu otevřených aplikací se lišta bude posouvat do pravého směru podle potřeby místa na ikony spuštěných aplikací.

## **Scénář – Dolní lišta (pravá část)**

Systém zobrazí pravou část dolní lišty s ikonami příslušných spuštěných aplikací.

- Systém po spuštění aplikace zobrazí příslušnou ikonu v pravé části dolní lišty.
- Systém po pravém kliku na ikonu zobrazí možnost na ukončení aplikace a její přidání do nabídky rychlého spuštění.
- Systém po spuštění více aplikací rozšíří pravou část spodní lišty o požadovaný počet míst směrem vpravo.

## <span id="page-45-0"></span>**4.4.6 Historie posledních osmi otevřených aplikací (kolečko) – logický design**

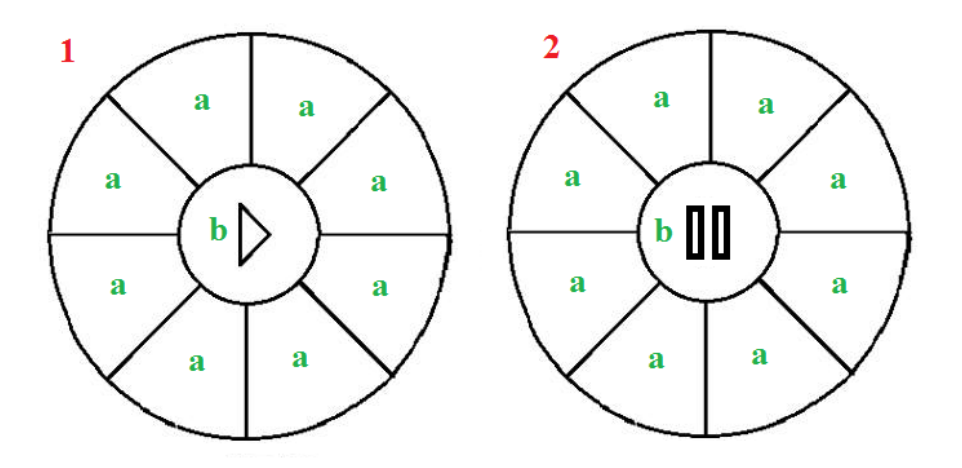

**Obrázek 15 - Kolečko - logický design**

- <span id="page-45-1"></span>a) Pole pro ikonu poslední spuštěné aplikace
- b) Play (1) a Stop (2) tlačítko

## **UseCase - Historie posledních osmi otevřených aplikací (kolečko)**

- Uživatel předpokládá, že po načtení operačního systému se spustí hlavní obrazovka, na které se v pravé horní výseči obrazovky načte kolečko zobrazující posledních 8 spuštěných aplikací.
- Uživatel očekává, že výseče kolečka se budou pomalu točit ve směru hodinových ručiček, aby upoutaly uživatelovu pozornost při případném zapomenutí činnosti.
- Uživatel očekává, že po kliknutí na tlačítko pause se výseče kolečka přestanou točit, aby bylo jednodušší kliknout na ikonu, kterou uživatel požaduje.
- Uživatel očekává, že po spuštění požadované aplikace se výseče kolečka znovu dají do pohybu

## **Scénář – Historie posledních osmi otevřených aplikací (kolečko)**

Systém zobrazí kolečko historie posledních osmi spuštěných aplikací.

- Systém po načtení kolečka zobrazí v jeho výsečích 8 posledních spuštěných aplikací.
- Systém automaticky rotuje s výsečemi kolečka ve směru hodinových ručiček pro upoutání pozornosti uživatele.
- Systém po kliknutí na tlačítko pause zastaví rotaci kolečka.

 Systém čeká na otevření požadované aplikace. Aplikace se spustila a systém automaticky rotuje s výsečemi kolečka pro další možné připomenutí činnosti.

## <span id="page-46-0"></span>**4.4.7 Datum a počasí – logický design**

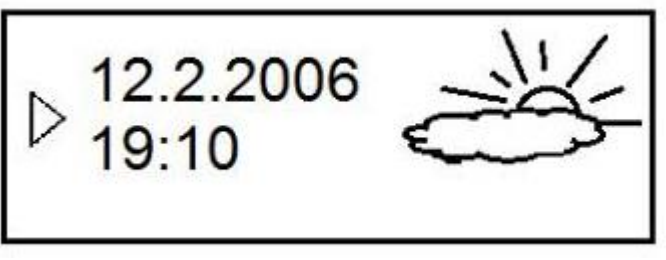

**Obrázek 16 - Datum a počasí - logický design**

## <span id="page-46-1"></span>**UseCase - Datum a počasí**

- Uživatel předpokládá, že po načtení operačního systému se spustí hlavní obrazovka, na které se v pravé horní výseči obrazovky načte aplikaci zobrazující aktuální čas, datum a počasí.
- Uživatel očekává, že pravým kliknutím na aplikace se zobrazí nabídka pro zadání internetového zdroje, odkud budou data stahována a aktualizována.
- Uživatel očekává, že po kliknutí na šipku se zapne výchozí prohlížeč na již zadané stránce, kde budou podrobnější data o počasí, jako je například www.yrno.cz.

## **Scénář – Datum a počasí**

Systém zobrazí aplikaci pro datum a počasí.

- Systém po načtení aplikace zobrazí aktuální čas, datum a počasí podle výchozí zadané webové stránky uvádějící meteorologickou situaci.
- Systém po kliknutí pravým tlačítkem na aplikaci zobrazí nabídku s nastavením výchozí webové stránky a tedy i zdroje meteorologických dat.
- Systém po kliknutí na šipku aplikace otevře webový prohlížeč a přesměruje ho na již zadaný internetový zdroj.

## <span id="page-47-0"></span>**4.4.8 Připomínky a události – logický design**

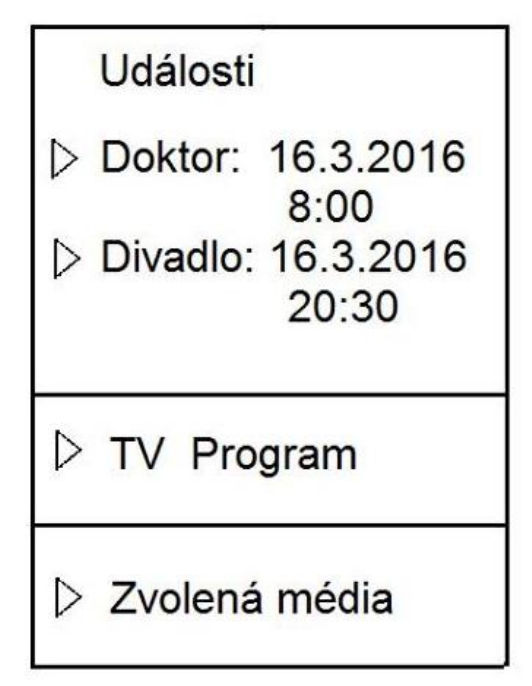

**Obrázek 17 - Připomínky a události - logický design**

## <span id="page-47-1"></span>**UseCase – Připomínky a události**

- Uživatel předpokládá, že po načtení operačního systému se spustí hlavní obrazovka, na které se v pravé horní výseči obrazovky načte aplikace zobrazující naplánované události, šipka odkazující na televizní program a novinky ze světa.
- Uživatel očekává, že pravým kliknutím na aplikaci se zobrazí nabídka pro zadání plánovaných událostí
- Uživatel očekává, že při nastání naplánované události se na ploše o hodinu dříve objeví zpráva s událostí a nabídkou zavřít.
- Uživatel očekává, že pravým kliknutím na aplikaci se zobrazí nabídka pro zadání internetového zdroje, kam bude aplikace přesměrovávat. Přesměrování bude na zvolený televizní program a na zvolené mediální společnosti.
- Uživatel očekává, že po kliknutí na šipku se zapne výchozí prohlížeč na již zadané stránce, kam má přesměrovávat.

#### **Scénář – Připomínky a události**

Systém zobrazí aplikaci, která má za úkol připomínat a odkazovat na události.

- Systém po načtení aplikace zobrazí předem naplánované události a odkazy na televizní program a zvolená média.
- Systém po kliknutí pravým tlačítkem na aplikaci zobrazí nabídku s nastavením nadcházející události. Nabídka obsahuje text, datum a čas
- Systém po kliknutí pravým tlačítkem na tv program a zvolené události zobrazí nabídku pro vybrání internetového zdroje, kam bude odkazovat.
- Systém po kliknutí levým tlačítkem na tv program nebo zvolená média otevře výchozí prohlížeč a přesměruje na zvolené adresy

## <span id="page-48-0"></span>**4.5 Poznámky k logickému designu**

Logický design představuje základní strukturu a pozici navigačních prvků navrhovaného systému.

UseCase popisuje chování uživatele k aplikaci a jak s ní má zacházet. Každá vytvořená persona pracuje přesně tak, jak UseCase popisuje. UseCase se píše z pohledu uživatele k aplikaci.

Scénář je soupis akcí systému, které se vykonávají po zadání požadavků uživatele na systém. Scénáře se píší z pohledu aplikace.

## <span id="page-48-1"></span>**4.6 Grafický Design – Praktická část**

Grafické zpracování této práce má za úkol lépe představit uživateli danou problematiku a pokusit se uživatele vtáhnout do užívání.

## <span id="page-49-0"></span>**4.6.1 Celkový náhled – Grafické zpracování**

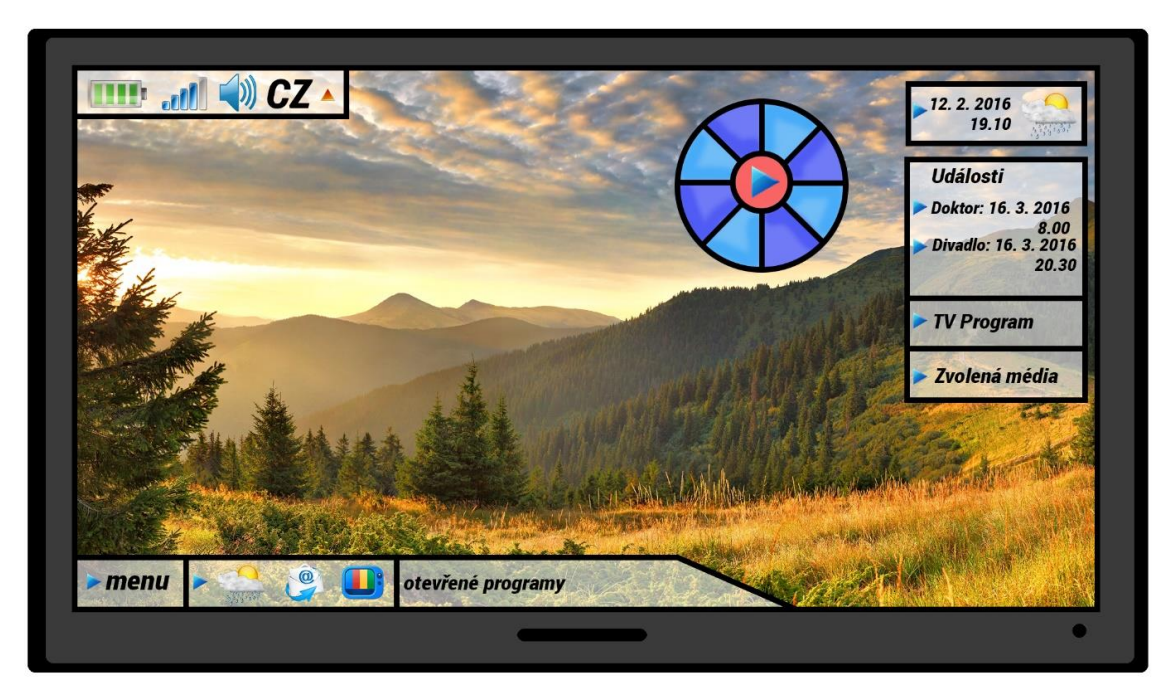

**Obrázek 18 - Celkový náhled - grafické zpracování**

<span id="page-49-3"></span><span id="page-49-1"></span>**4.6.2 Horní lišta – Grafické zpracování**

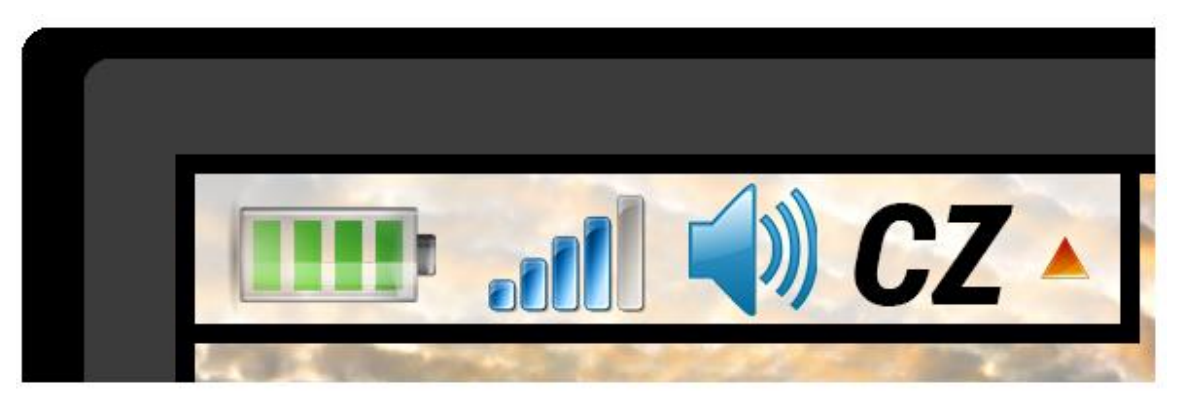

**Obrázek 19 - Horní lišta - grafické zpracování**

<span id="page-49-4"></span><span id="page-49-2"></span>**4.6.3 Spodní lišta (levá, střední i pravá část) – Grafické zpracování**

<span id="page-49-5"></span>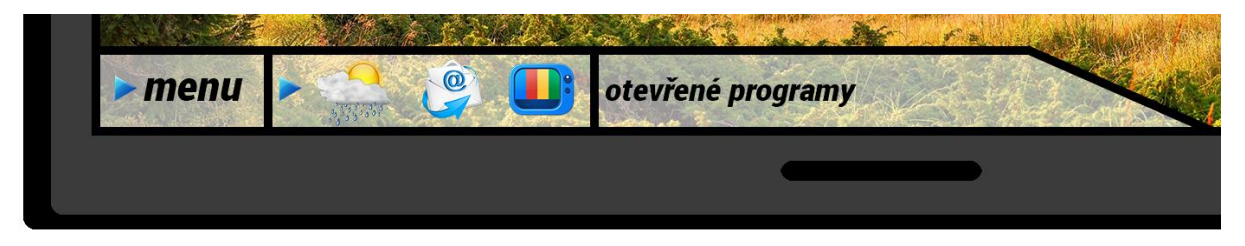

**Obrázek 20 - Spodní lišta - grafické zpracování**

<span id="page-50-0"></span>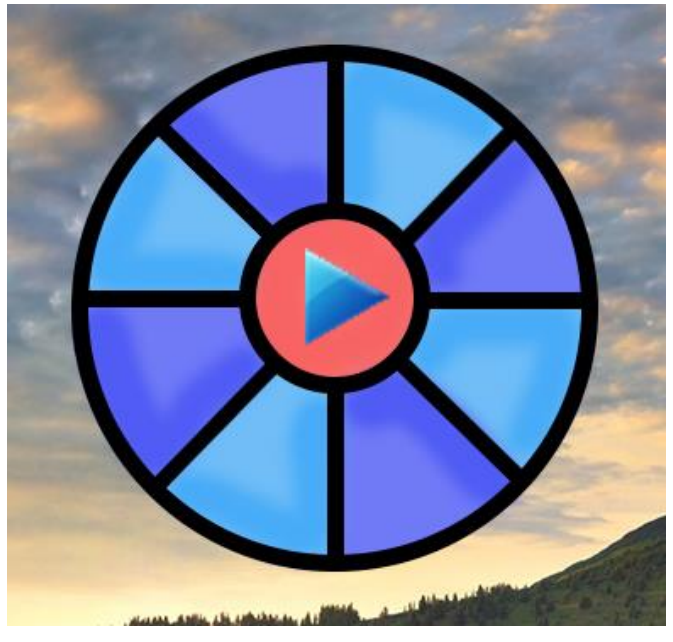

**4.6.4 Historie posledních osmi otevřených aplikací – Grafické zpracování**

**Obrázek 21 - Kolečko - Grafické zpracování**

<span id="page-50-2"></span><span id="page-50-1"></span>**4.6.5 Datum a počasí – Grafické zpracování**

<span id="page-50-3"></span>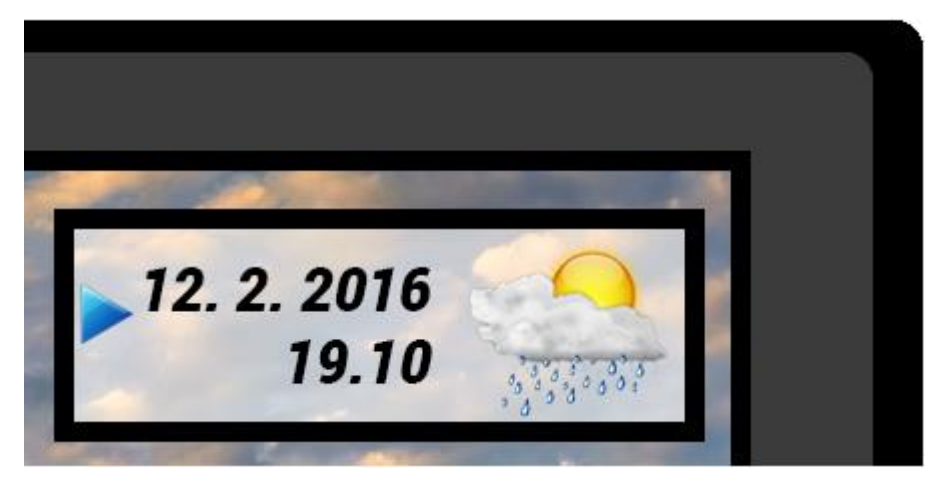

**Obrázek 22 - Datum a počasí - grafické zpracování**

<span id="page-51-0"></span>**4.6.6 Připomínky a události – Grafické zpracování**

<span id="page-51-1"></span>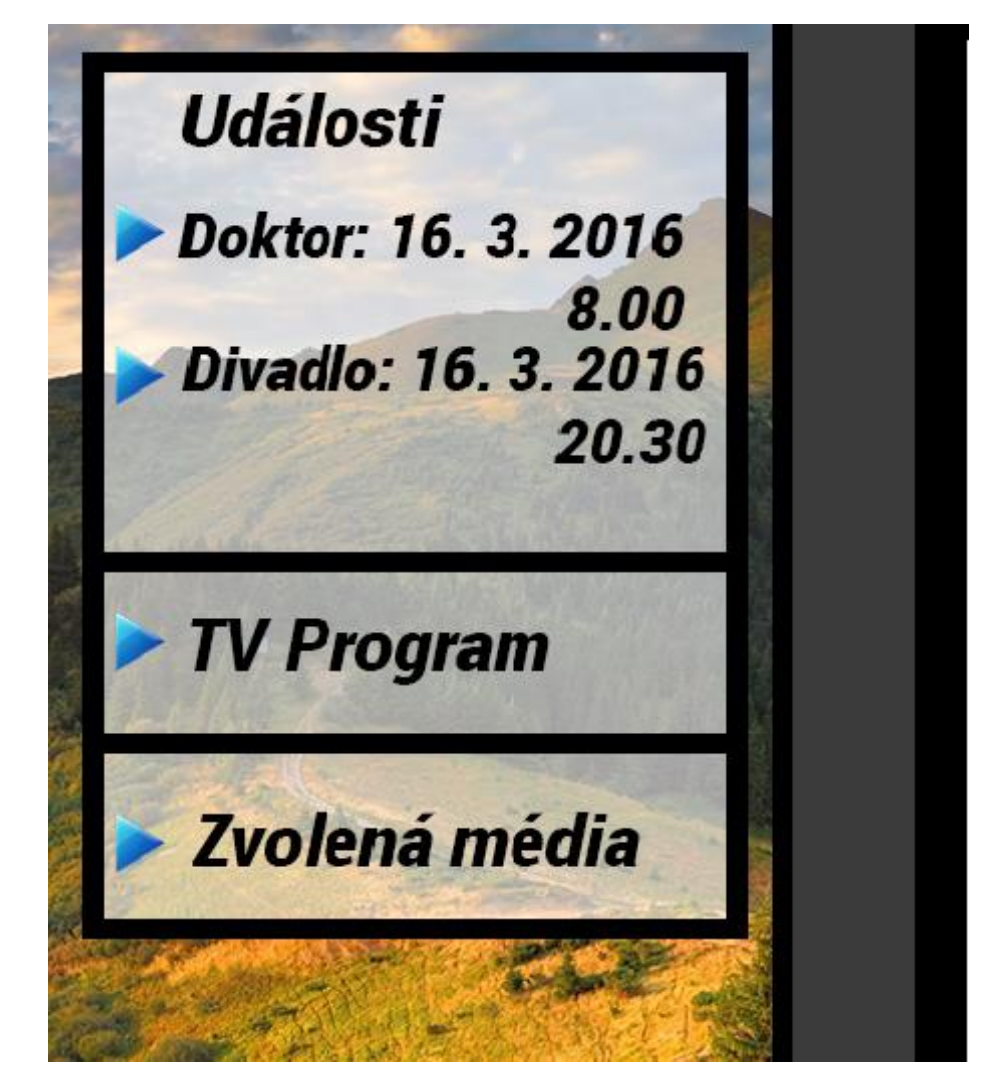

**Obrázek 23 - Připomínky a události - grafické zpracování**

## <span id="page-52-0"></span>**4.7 Kvalitativní šetření**

Kvalitativní šetření bylo provedeno pomocí klikacího prototypu, který byl vytvořen v aplikaci JustInMind. Prototyp byl spuštěn v Usability Lab laboratoři v kampusu ČZU. Na průběh testování dohlížel odborný dozor Ing. Josef Pavliček, Ph.D.

Testování probíhalo v již zmíněné Usability Lab s pomocí dobrovolných participantů. Participanti obdrželi testovací scénáře s definovanými kroky podle UseCase. Pro vyhodnocení testu byl použit styl heuristický, který odhalil nedostatky navrhované UI specifikace.

#### <span id="page-52-1"></span>**4.7.1 Testovací scénář**

Testovací scénář obsahoval 8 kroků, které byly vytvořeny na základě UseCasů, vytvořených navigačních prvků UI specifikace. Každý krok prověřuje intuitivnost jednotlivých UseCasů a sbírá data k jejich závěrečnému vyhodnocení. Data jsou shromažďována anonymně, a proto scénáře neposkytují data o osobních údajích zúčastněných participantů.

#### <span id="page-52-2"></span>**4.7.2 Seznam získaných odpovědí**

Sběr informací probíhal za pomocí testovacího scénáře a nahraných video záznamů z místnosti Usability Lab, která se nachází v kampusu ČZU. Testu se zúčastnilo 10 participantů a na základě jejich výsledků z testu a odpovědí z interview jsou vyhodnoceny celkové výsledky v podkapitole "Vyhodnocení testu."

V níže uvedené tabulce jsou uvedeny četnosti jednotlivých odpovědí u každého kroku.

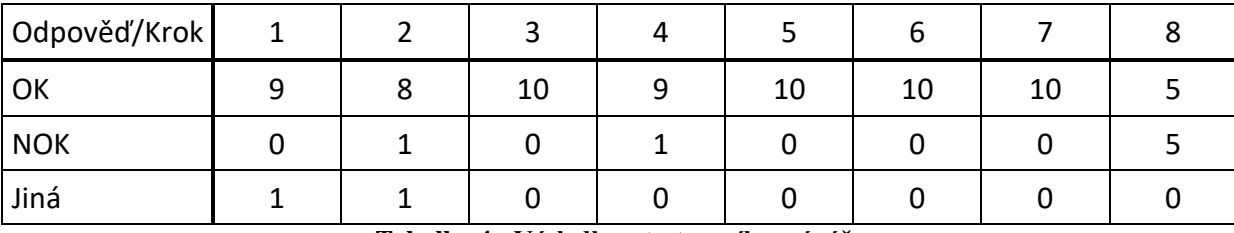

#### **Výsledky z testovacího scénáře**

#### **Tabulka 4 - Výsledky z testovacího scénáře**

<span id="page-52-3"></span>Poznámka: 1) Ok znamená na 100% splněný testovací krok, NOK opak.

2) V kroku číslo 5 je správná odpověď 23.

#### <span id="page-53-0"></span>**4.7.3 Interview**

Interview probíhalo okamžitě po skončení testu. Rozhovor byl veden se všemi participanty najednou a odpovědi byly okamžitě zaznamenávány. V tomto rozhovoru bylo nejdůležitější zjistit, jaké jsou názory participantů na jednotlivé UseCasy. Prioritou interview je dotaz na takzvané "findings", které se skládají z "likes," "dislikes" a "doporučení."

**Likes (co se velmi líbilo):** Připomínky a události (3x), Horní menu, Datum a počasí, jednoduchost a přehlednost

**Dislikes (co se opravdu nelíbilo):** Historie (4x), Horní menu (3x), barevnost spodní lišty, barevnost menu

**Co bylo hodně hezké:** Připomínky a události (3x), Historie

**Doporučení: v**íce zakotvit navigační prvky Připomínky a události, vybarvit jednotlivé navigační prvky, upravit Historii

#### <span id="page-53-1"></span>**4.7.4 Vyhodnocení testu**

Vyhodnocení testu je zde vypracováno podle heuristického stylu hodnocení, a proto zde uvádíme tři nezbytné komponenty tohoto hodnocení.

#### **Popis nevhodných / špatných UseCase**

Za nevhodné UseCasy lze rozhodně považovat UseCasy navigačních prvků Horního menu a Historii aplikací.

U UseCasu navigačního prvku Horního menu nehrála roli použitelnost, ale umístění na ploše. Uživatelé jsou zvyklí tento navigační prvek mít umístěný v pravém dolním rohu a proto UseCasy neprošly heuristickým vyhodnocením testu

UseCase navigačního prvku Historie aplikací byl vyhodnocen jako nejhorší ze všech testovaných UseCase. Tento UseCase participanti prošli pouze s padesátiprocentní úspěšností. Příčinou bylo neintuitivní zobrazení tohoto navigačního prvku. Určitou roli na neintuitivnosti tohoto navigačního prvku jistě hrál i fakt, že tento navigační prvek byl pouze v neaktivním stavu a proto byl jistě nepochopen. Jinými slovy na něm nešly otestovat všechny testovací scénáře založené na jeho UseCasech.

#### **Návrh nových UseCase na základě zjištěných závad**

UseCase pro Horní menu prošel testem téměř bez pochybení, ale z interview s participanty je jasné, že je třeba změnit polohu tohoto navigačního prvku a případně ho i zakomponovat do Spodní lišty a vytvořit tedy její čtvrtou část.

UseCase Historie aplikací dopadlo v testu velmi špatně a podobně tomu bylo i v interview s participanty. Interview přineslo od participantů zajímavé zjištění. Přestože polovina participantů netušila, že tento navigační prvek představuje historii naposledy spuštěných aplikací, tak téměř každý tento navigační prvek nazval Kolotoč a pochopil, že tento navigační prvek se má točit. Po vysvětlení UseCasu tohoto navigačního prvku přišlo i pár kladných odpovědí a zdál se jako užitečná komponenta navrhovaného systému.

Jednoznačně je třeba tomuto navigačnímu prvku změnit grafické rozhraní, přiřadit jiná upozornění na sebe jako pouze otáčení rámu a ne celého navigačního prvku, a přidat tlačítko pro nápovědu, aby prvek nabyl větší intuitivnosti pro uživatele.

#### **Doporučení pro další úpravy**

Doporučením pro další úpravy je rozhodně zpestření grafického rozhraní, které by s tímto testem nemělo mít příliš velkou spojitost. Kromě úprav na dvou nejhůře z testu vycházejících UseCasů byla zaznamenána jedna důležitá poznámka. Podle jednoho z participantů by bylo velmi vhodné, aby byl navrhovaný systém adaptabilní pro každého uživatele. Je potřeba navrhnout více navigačních prvků, které by potenciálnímu uživateli pomohli s prací na počítači, a byly různě modifikovatelné. Všechny navigační prvky by měly mít možnost zakrytí a grafickou proměnlivost podle pozadí nebo uživatelova rozšířeného nastavení.

## <span id="page-55-0"></span>**5 Závěr**

Hlavním cílem bakalářské práce bylo vytvoření UI specifikace základních navigačních prvků operačních systémů pro osoby se sníženou schopností adaptace, která obsahuje motivaci, cíl, personifikaci, logický design, UseCase, scénář a grafický design pro lepší náhled na práci. Tento navrhovaný operační systém je navržený pro méně adaptivní uživatele, kteří nestíhají rychlý vývoj navigačních prvků v desktopových systémech.

Základem UI specifikace byla personifikace, kde jsem vytýčil několik vlastností či potřeb, které jsou důležité pro vytvoření UI specifikace.

V teoretické části bylo důležité seznámit čtenáře s pojmy týkající se UI specifikací a látky zvané interakce člověk a počítač, nastínit, co je to operační systém a zmínit, že pro vytvoření aplikace je důležité zachovávat stanovené normy, jako jsou Sekce 508.

V teoretické části se rovněž čtenář dočetl, že specifikovanou cílovou skupinou, pro kterou je systém navrhován, jsou osoby ve věku 65 let a více. Tento výrok je podložen statistikami, které jasně znázorňují růst počtu obyvatel v Evropě.

Dále jsem provedl analýzu operačních systémů s dotázanými respondenty. Tato analýza poskytla velmi důležité podklady pro vytvoření samotné UI specifikace operačního systému zaměřenou na skupinu uživatelů se zhoršenou schopností adaptace.

Praktická část představuje již zhotovené persony a na jejich základě vytvořenou UI specifikaci. V části zaměřené na logický design je pozornost zaměřena především na UseCase a scénář aplikace. UseCase popisuje každou sekci práce zvlášť podle toho, jak s ní uživatel komunikuje. Scénář pak popisuje reakci systému na chování uživatele.

Při komunikaci s osobami v přibližném věku vytvořených person bylo zjištěno, že persony jsou objektivně navrženy a velice se podobají svými archetypy dotázaným osobám.

Navrhovaný systém bylo třeba otestovat v praxi, a proto jsem vytvořil klikací prototyp v rámovacím program JustInMind. Spolu s prototypem vznikl i testovací scénář, který se řídil heuristickým stylem testování. S pomocí Ing. Josefa Pavlíčka, Ph.D. jsme tuto UI specifikaci otestovali v Usability Lab laboratoři nacházející se v kampusu ČZU. Testování probíhalo s participanty, se kterými bylo ihned po skončení testu provedeno interview, které poskytlo podstatná data pro zhodnocení navrhovaného systému. Celkové

vyhodnocení testu ukázalo, jaké UseCasy navigačních prvků jsou vhodné a jaké naopak nejsou.

Navrhovaný systém se ukázal jako intuitivní, ovšem s několika nedostatky. Jako nevhodné UseCasy navigačních prvků se ukázaly "Historie aplikací" a "Horní menu." Tyto navigační prvky musí být před dokončením systému opraveny. Opravy již zmíněných navigačních prvků budou především záviset na zjištěných doporučeních zúčastněných participantů.

Tato specifikace se ale kromě nevhodných UseCase ukázala jako intuitivní na základě testování, a proto je doporučena k realizaci. Navigační prvky, které se ukázaly jako vhodné, budu vyvíjet a dále testovat v praxi. Nevhodné prvky opravím a opět podrobím testu s participanty pomocí již zmíněného heuristického stylu testování.

## <span id="page-57-0"></span>**6 Seznam použitých zdrojů**

## <span id="page-57-1"></span>**6.1 Seznam literatury**

[2] THISSEN, Frank. *Screen design manual: communicating effectively through multimedia*. New York: Springer, c2004. ISBN 3540439234.

[3] CHARLOTTE & PETER FIELL. [GERMAN TRANSL.: ANNETTE WIETHÜCHTER. FRENCH TRANSL. ALICE PETILLOT]. *Contemporary graphic design*. Hong Kong [u.a.]: Taschen, 2007. ISBN 9783822852699

[12] DACOSTA, Boaventura. a Soonhwa SEOK. *Assistive technology research, practice, and theory*. Hershey, PA: Medical Information Science Reference, 2014. ISBN 9781466650152.

[13] GOODWIN, Kim. *Designing for the digital age: how to create human-centered products and services*. Indianapolis, IN: Wiley Pub., c2009. ISBN 0470229101.

[14] COOPER, Alan. *About face 2.0: the essentials of interaction design*. Indianapolis, IN: Wiley, 2003. ISBN 0764526413.

[15] COOPER, Alan. *The inmates are running the asylum*. Indianapolis, IN: Sams, c2004. ISBN 0672326140.

[16] COOPER, Alan, Robert REIMANN a Dave CRONIN. *About face 3: the essentials of interaction design*. Rev. ed. Indianapolis: Wiley, c2007. ISBN 978-0-470-08411-3.

[17] KRUG, Steve. *Nenuťte uživatele přemýšlet!: praktický průvodce testováním a opravou chyb použitelnost [sic] webu*. Brno: Computer Press, 2010. ISBN 978-80-251- 2923-4.

[27] KERN, Hans. *Přehled psychologie*. Praha: Portál, 1999. ISBN 80-7178-240-8.

[29] ROUDENSKÝ, Petr a Anna HAVLÍČKOVÁ. *Řízení kvality softwaru: průvodce testováním*. Brno: Computer Press, 2013. ISBN 978-80-251-3816-8.

## <span id="page-57-2"></span>**6.2 Internetové zdroje**

[11] User interface (UI). In: *SearchSOA* [online]. 2016 [cit. 2016-11-13]. Dostupné z: http://searchsoa.techtarget.com/definition/user-interface

[4] PAVLÍČEK, Josef. *Interakce člověk počítač 2* [online]. Praha [cit. 2016-02-29]

[5] Accesibility: iPhone. In: *Apple* [online]. 2016 [cit. 2016-11-13]. Dostupné z: http://www.apple.com/accessibility/ios/

[6] Section 508 Standards for Electronic and Information Technology. In: *United States Access Board* [online]. 2000 [cit. 2016-11-13]. Dostupné z: https://www.accessboard.gov/guidelines-and-standards/communications-and-it/about-the-section-508 standards/section-508-standards

[10] Human computer interaction. In: *Interaction Design Foundation* [online]. 2016 [cit. 2016-11-13]. Dostupné z: https://www.interactiondesign.org/encyclopedia/human\_computer\_interaction\_hci.html

[7] HAZDRA, Adam a Petr MICHL. Design služeb prakticky: Persony. In: *Marketing journal* [online]. 2013 [cit. 2016-11-13]. Dostupné z: http://www.mjournal.cz/cs/aktuality/design-sluzeb-prakticky--persony\_\_s288x10008.html

[8] Operating systems. In: *Computer Hope* [online]. 2016 [cit. 2016-11-13]. Dostupné z: http://www.computerhope.com/os.htm

[9] ŽIŽKOVSKÝ, Pavel. *Návrh uživatelských rozhraní* [online]. Praha [cit. 2016-11-13]. Dostupné z: https://edux.fit.cvut.cz/oppa/MI-NUR/prednasky/01-Uvod.pdf

[18] URBAN, Petr. Porovnání výhod a nevýhod upgradu na Windows 10. Vyplatí se vám přejít? In: *Cnews.cz*[online]. 2015 [cit. 2016-11-13]. Dostupné z: http://www.cnews.cz/clanky/porovnani-vyhod-nevyhod-upgradu-na-windows-10-vyplatise-vam-prejit

[19] HALBICH, Čestmír. *Grafická uživatelská rozhraní* [online]. Praha, 2000 [cit. 2016- 11-14]. Dostupné z: pef.czu.cz/~halbich/gui.ppt

[20] HALA, Michal. Zastoupení operačních systémů na desktopu: leden 2015. In: *Svět hardware* [online]. 2015 [cit. 2016-11-14]. Dostupné z: http://www.svethardware.cz/zastoupeni-operacnich-systemu-na-desktopu-leden-2015/39930

[21] Accessibility. In: *W3C* [online]. 2016 [cit. 2016-11-14]. Dostupné z: https://www.w3.org/standards/webdesign/accessibility

[22] Accessibility for People with Disabilities. *Microsoft* [online]. 2016 [cit. 2016-11-14]. Dostupné z: https://msdn.microsoft.com/cs-cz/library/cc747378(v=ws.10).aspx

[23] MacOS Sierra. *Apple* [online]. 2016 [cit. 2016-11-14]. Dostupné z: http://www.apple.com/cz/macos/sierra/

[24] Klasifikace zrakového postižení. In: *Národní informační centrum pro mládež* [online]. 2014 [cit. 2016-11-14]. Dostupné z: http://www.nicm.cz/klasifikace-zrakoveho-postizeni

[25] Sluchová postižení a jejich statistika. In: *Teiresiás* [online]. 2010 [cit. 2016-11-14]. Dostupné z: https://www.teiresias.muni.cz/comin/kurz-komunikace-se-sluchovepostizenymi/sluchova-postizeni-a-jejich-statistika

[26] Funkční a psychogenní poruchy hlasu. In: *Lékařská fakulta Masarykovy univerzity* [online]. 2009 [cit. 2016-11-14]. Dostupné z: http://is.muni.cz/elportest/estud/pedf/js09/orl/web/pages/7\_3\_funkcni\_a\_psychogenni\_por uchy\_hlasu.html

[28] NIELSEN, Jakob. How Many Test Users in a Usability Study? In: *Nielsen Norman Group* [online]. 2012 [cit. 2016-11-14]. Dostupné z: https://www.nngroup.com/articles/how-many-test-users/

[29] Věkové složení obyvatelstva - 2014. In: *Český statistický úřad* [online]. 2015 [cit. 2016-10-27]. Dostupné z: https://www.czso.cz/csu/czso/vekove-slozeni-obyvatelstva-2014

## <span id="page-59-0"></span>**6.3 Ústní a písemná sdělení**

[1] PAVLÍČEK, Josef. *Interakce člověk počítač*. Česká zemědělská univerzita v Praze, 2016.

## <span id="page-60-0"></span>**7 Přílohy**

## **Seznam příloh:**

Příloha č. 1: Otázky kladené respondentům Příloha č. 2: Testovací scénář

## **Příloha 1: Otázky kladené respondentům**

Jméno a příjmení respondenta:

- 1) Jaký používáte operační systém?
- a) Windows
- b) MacOS
- c) Linux

2)Co se považujete za velmi užitečné / oblíbené / nejčastěji používané navigační prvky (funkce) v operačním systému, který používáte?

3)Co naopak považujete za neužitečné / nejméně používané navigační prvky (funkce) operačním systému, který používáte?

## **Příloha 2: Testovací scénář**

## **Testovací scénář**

## **Jméno:**

**Příjmení:** 

Splněné požadavky před začátkem testu:

- Otevřené simulační okno v prototypovacím nástroji JustInMind.

Krok 1) Otevřete MENU a zavřete.

Krok 2) Otevřete kalkulačku "CALC" a schovejte okno do lišty.

Krok 3) Otevřete kalkulačku z lišty a zavřete.

Krok 4) Otevřete kalendář a zavřete

Krok 5) Otevřete TV program a zapište, do kolika hodin dávají Pelíšky, potom okno zavřete.

Krok 6) Otevřete Facebook a zavřete.

Krok 7) Nalezněte okno pro přidání dalších medií jako je Facebook, potom okno zavřete.

Krok 8) Otevřete kalkulačku "CALC" z historie aplikací, potom zavřete.